#### **Error Log (Ed-Fi)** Last Modified on 10/21/2024 8:20 am CDT

[Prerequisites](http://kb.infinitecampus.com/#export-the-error-log) | Filter Error Log [Entries](http://kb.infinitecampus.com/#filter-error-log-entries) | [Reviewing](http://kb.infinitecampus.com/#reviewing-error-log-entries) Error Log Entries | [Archive](http://kb.infinitecampus.com/#archive-entries) Entries | Retry [Entries](http://kb.infinitecampus.com/#retry-entries) | Export the Error Log | CSV [Report](http://kb.infinitecampus.com/#csv-report-data) Data | Error [Summary](http://kb.infinitecampus.com/#error-summary)

Tool Search: Error Log

The Ed-Fi Error Log displays errors for Ed-Fi records that failed due to a Campus Error or an Ed-Fi error. Users can use this log to help identify potential errors in data setup or bugs in the Ed-Fi code.

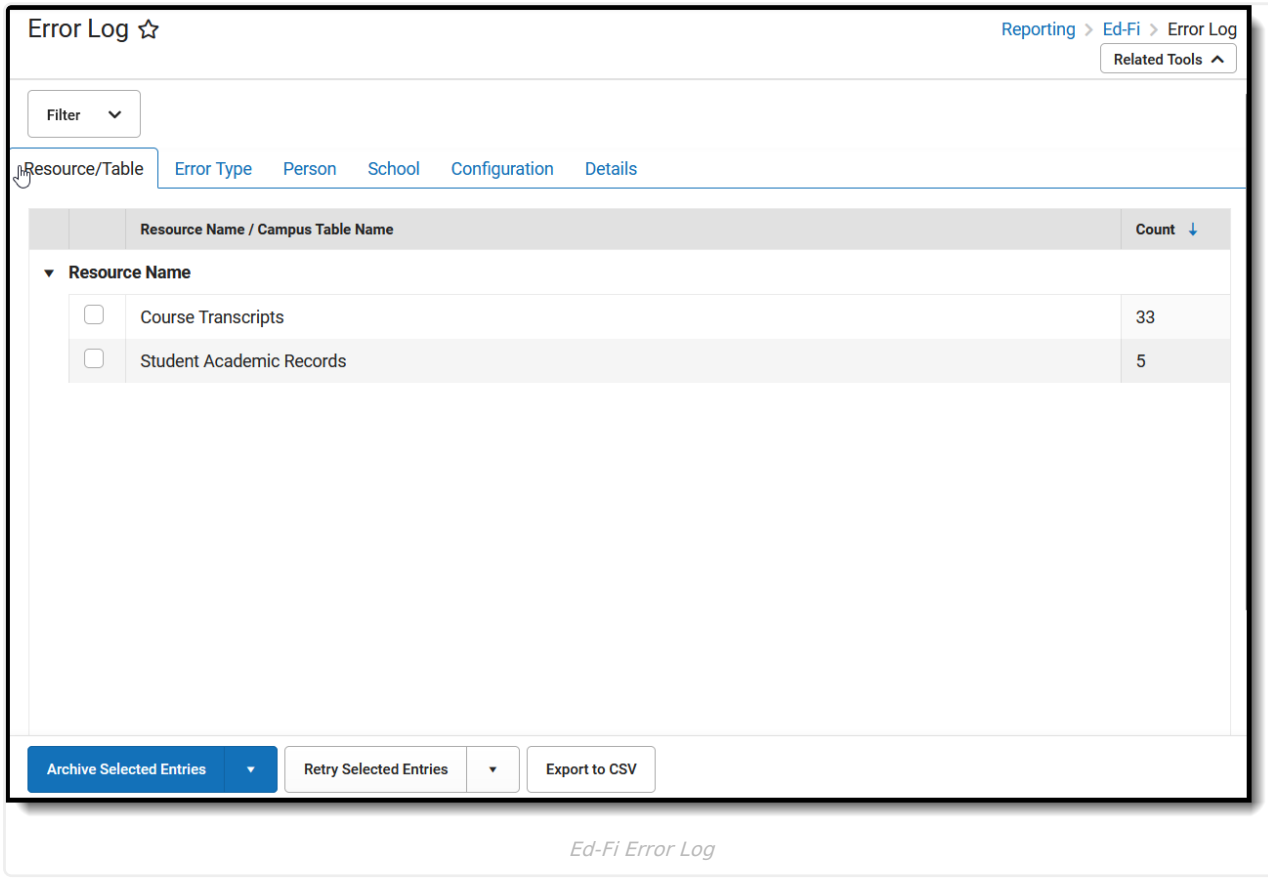

**Read** - View the Error Log. **Write** - Archive or retry error log entries. **Add** - Provides no function for this tool. **Delete** - Provides no function for this tool.

For more information about Tool Rights and how they function, see this Tool [Rights](https://kb.infinitecampus.com/help/tool-rights-user) article.

### **Prerequisites**

- Ed-Fi functionality must be enabled via the Enable Ed-FI System [Preferences](https://kb.infinitecampus.com/help/system-preferences-district) tool.
- In order to properly use Ed-Fi tools, proper values must be established within the Ed-Fi [Config](https://kb.infinitecampus.com/help/ed-fi-configuration) tool. This ensures Campus is communicating with Ed-Fi and successfully sending data to their servers.
- All data set up must be completed for data to send.

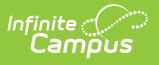

## **Filter Error Log Entries**

The Filter option in the Ed-Fi Error Log allows users to filter errors by Resource/Table Name, Error Type, Configuration, School, Calendar, Course, and/or Name. Only errors matching the filter criteria will display.

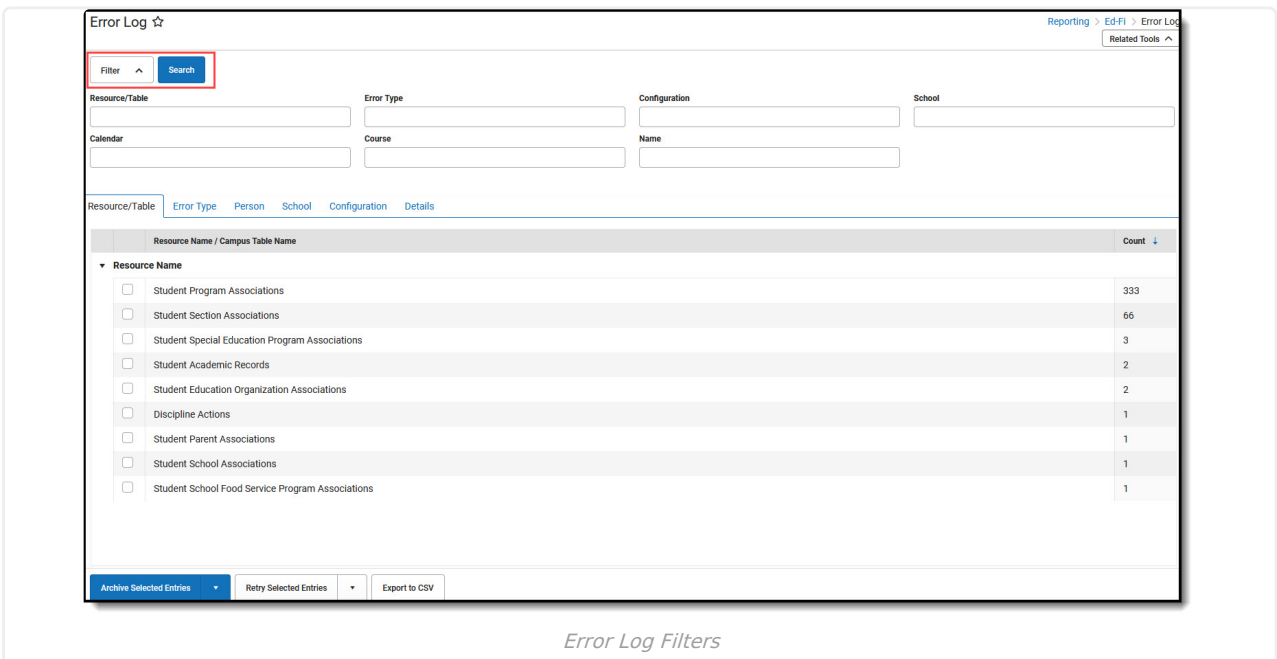

### **Reviewing Error Log Entries**

Summaries of Error Log entries can be viewed by Resource/Table, Error Type, Person, School, Configuration, and Details. Details of a specific error can be viewed by clicking on the Error Log entry.

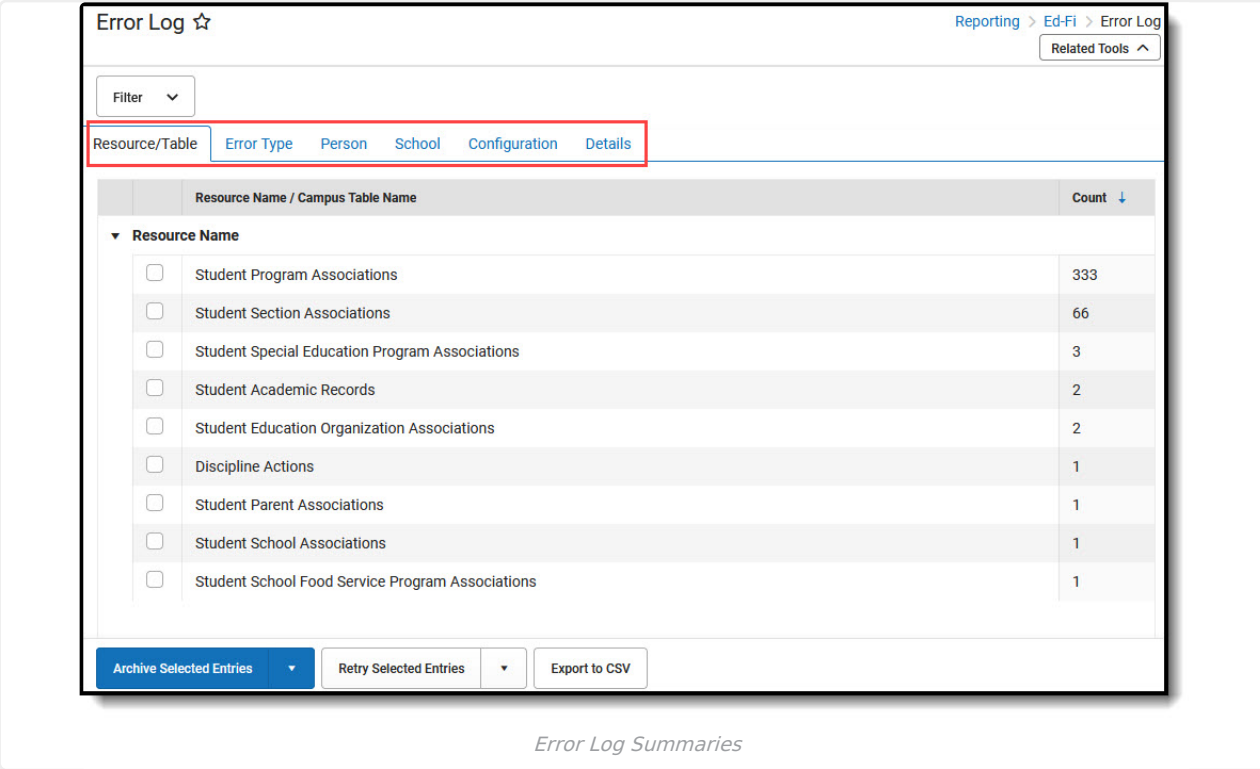

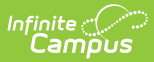

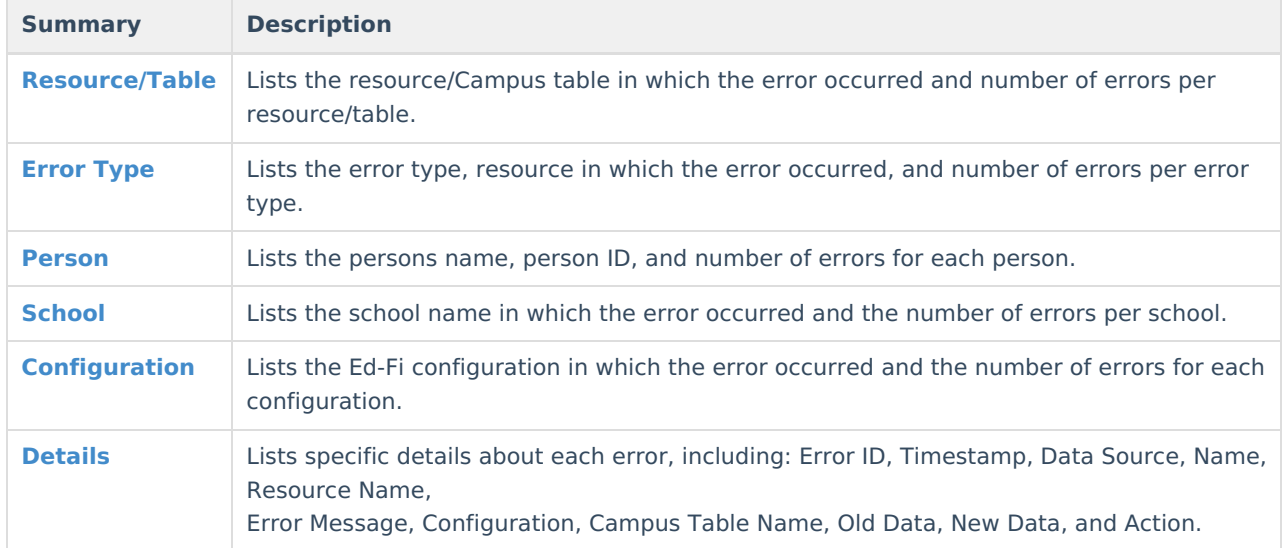

#### **Review Error Log Entries by Resource/ Campus Table**

The Resource/Table view allows users to review errors by resource and Campus table. This view lists the number of errors per resource and Campus table. Details of an error can be viewed by clicking on the Error Log entry.

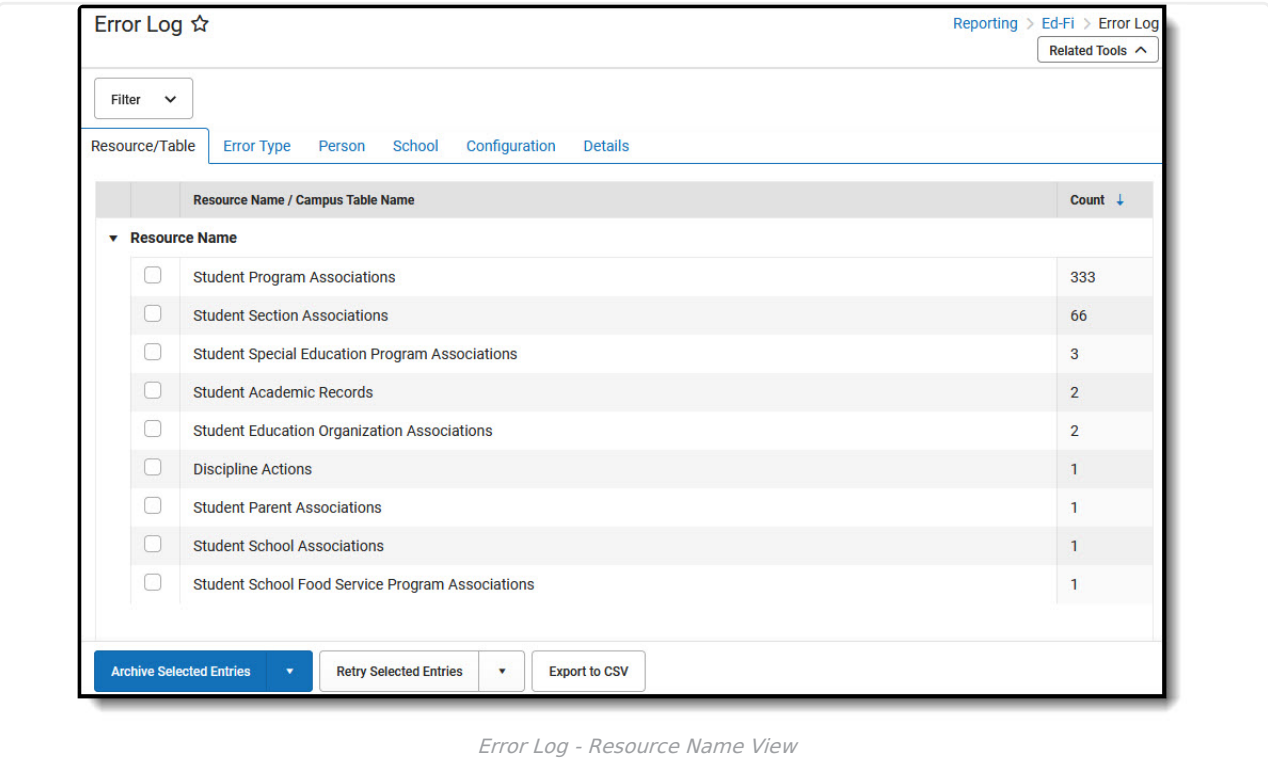

### **Review Error Log Entries by Error Type**

The Error Type view allows users to review errors by the type of error that occurred. This view also lists the resource in which the error occurred and the number of errors for each type. Details of an error can be viewed by clicking on the Error Log entry.

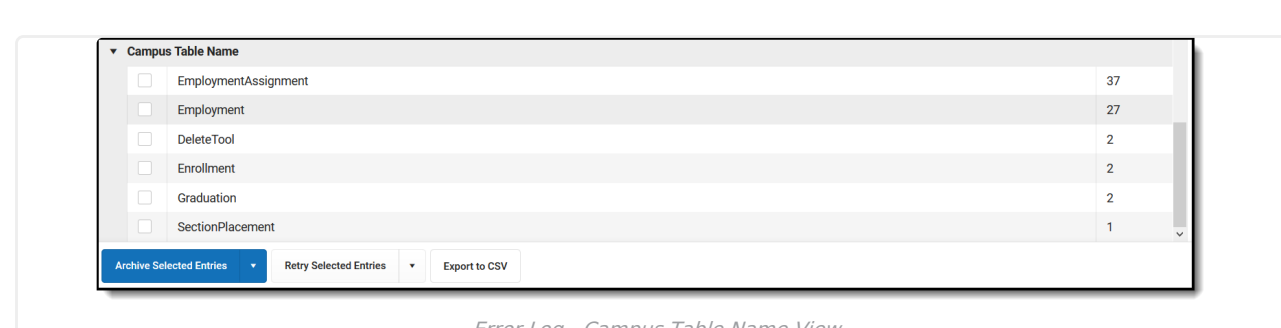

Error Log - Campus Table Name View

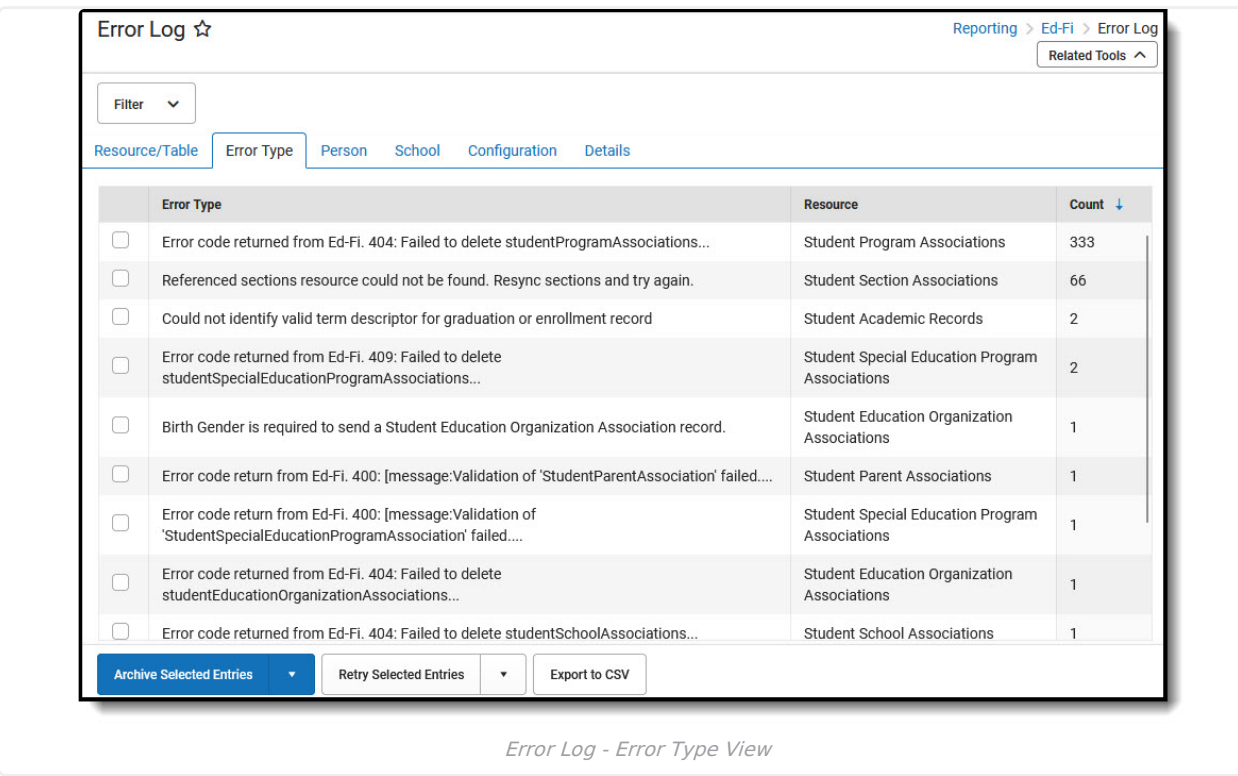

#### **Review Error Log Entries by Person**

Infinite<br>Campus

The Person view allows users to review errors by person name. This view also lists the personID and the number of errors for each person. Details of an error can be viewed by clicking on the Error Log entry.

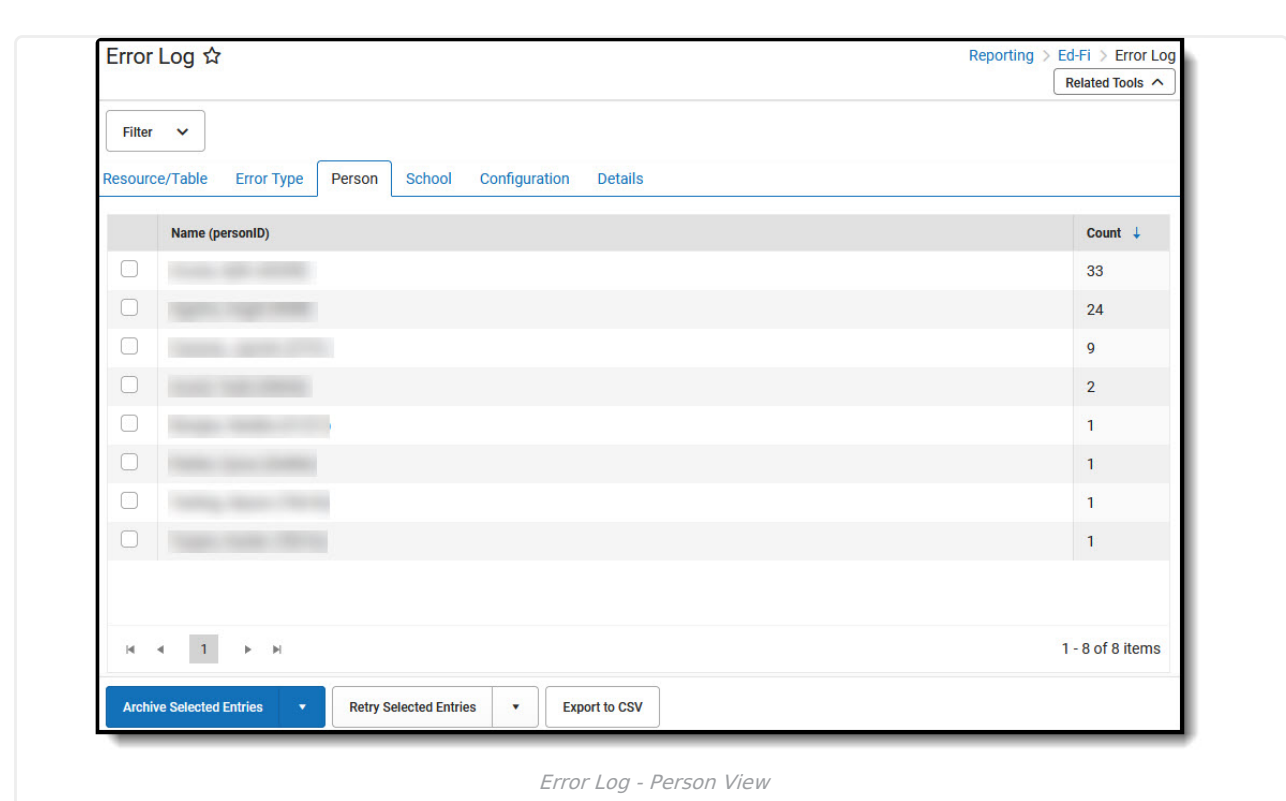

#### **Review Error Log Entries by School**

Infinite<br>Campus

The School view allows users to review errors by school. This view also lists the number of errors for each school. Details of an error can be viewed by clicking on the Error Log entry.

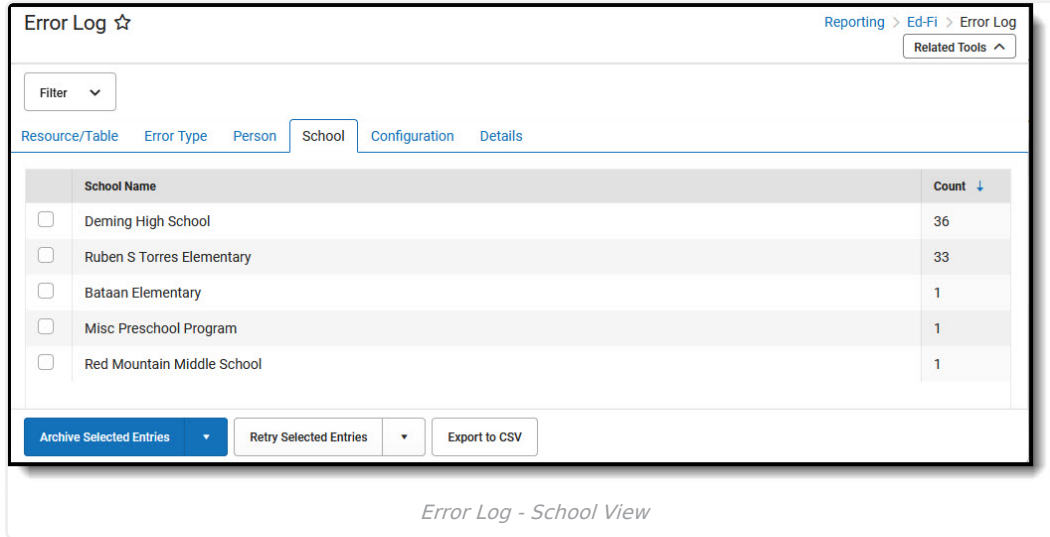

### **Review Error Log Entries by Configuration**

The Configuration view allows users to review errors by the Ed-Fi configuration in which the error occurred. This number of errors for each configuration is also listed in this view. Details of an error can be viewed by clicking on the Error Log entry.

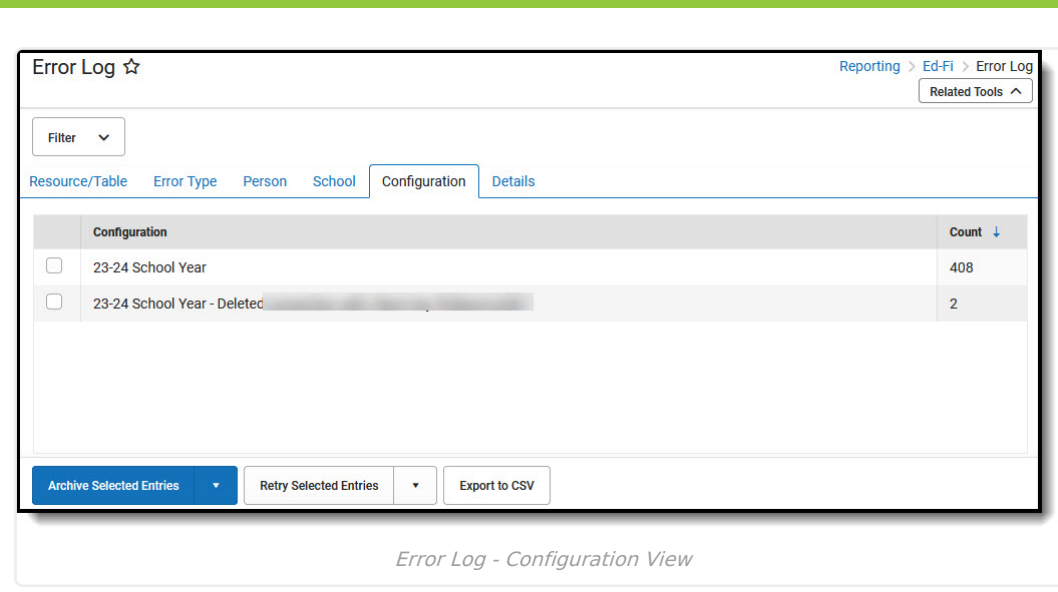

### **Review Details of Error Log Entries**

Infinite<br>Campus

The Details view lists specific details about each error, including: Error ID, Timestamp, Data Source, Name, Resource Name, Error Message, Configuration, Campus Table Name, Old Data, New Data, and Action.

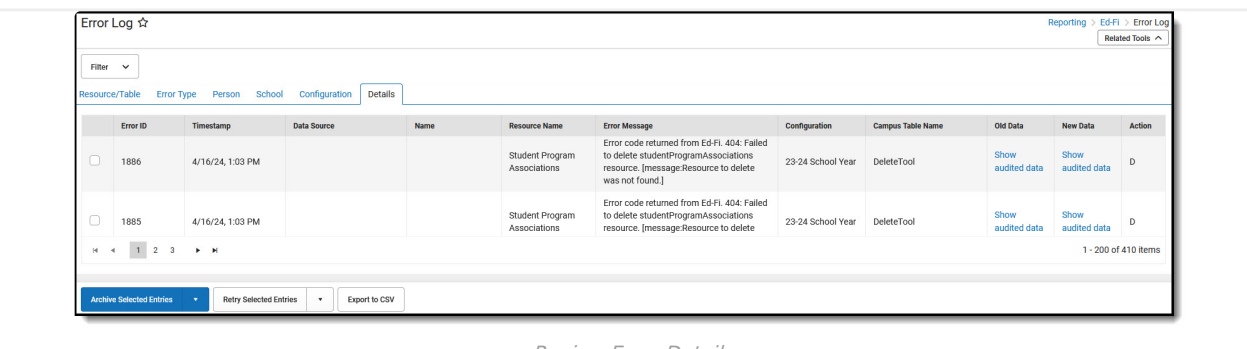

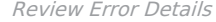

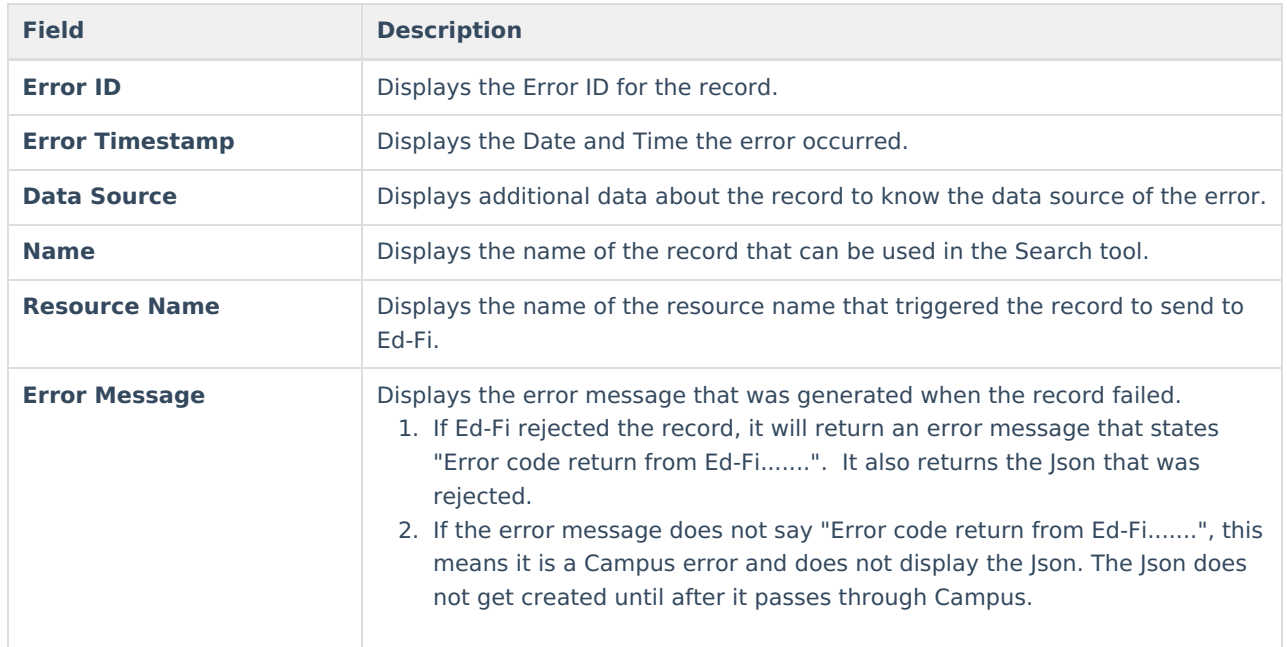

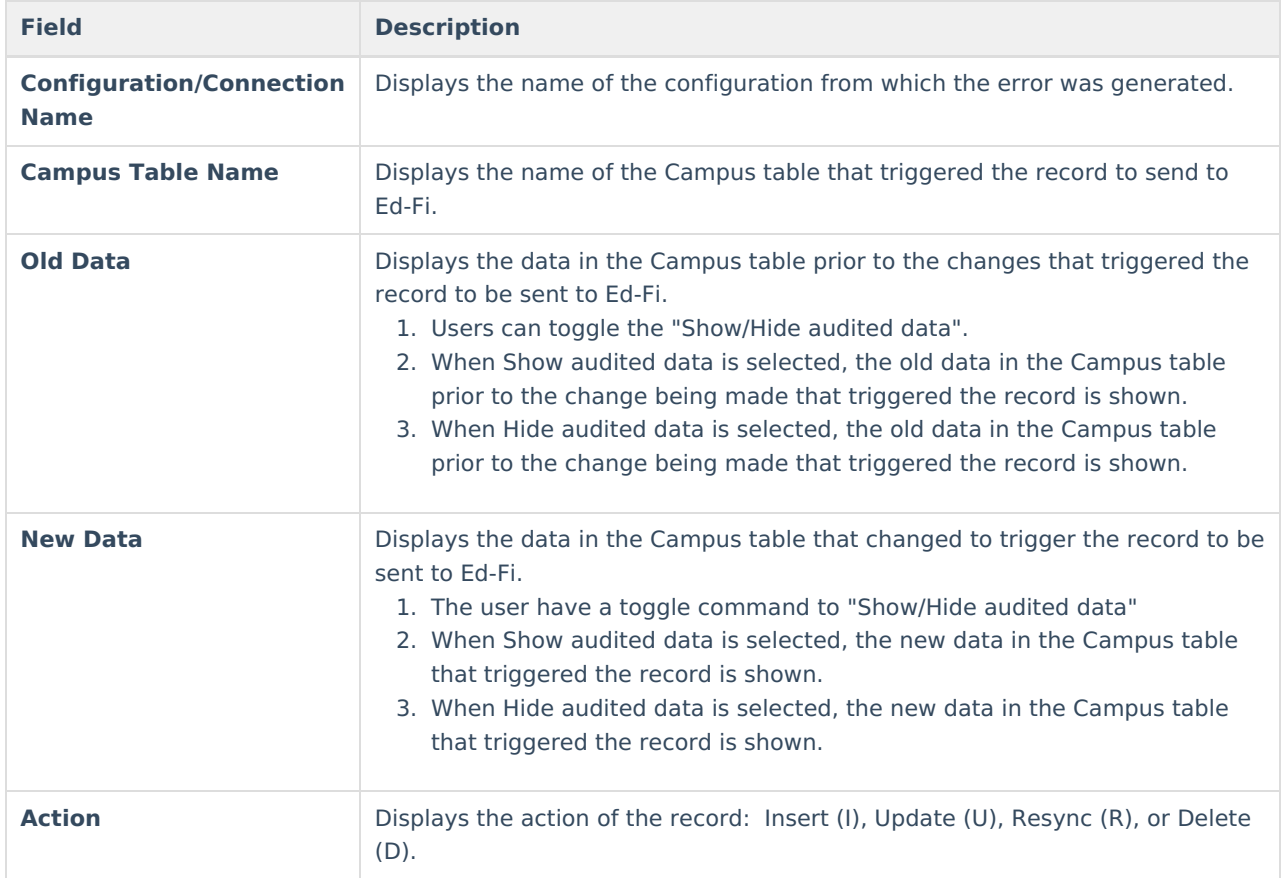

# **Archive Entries**

Users can also archive Error Log entries by selecting an Archive option. Once an error is archived, it will no longer appear in the Error Log, however, it will remain in the database.

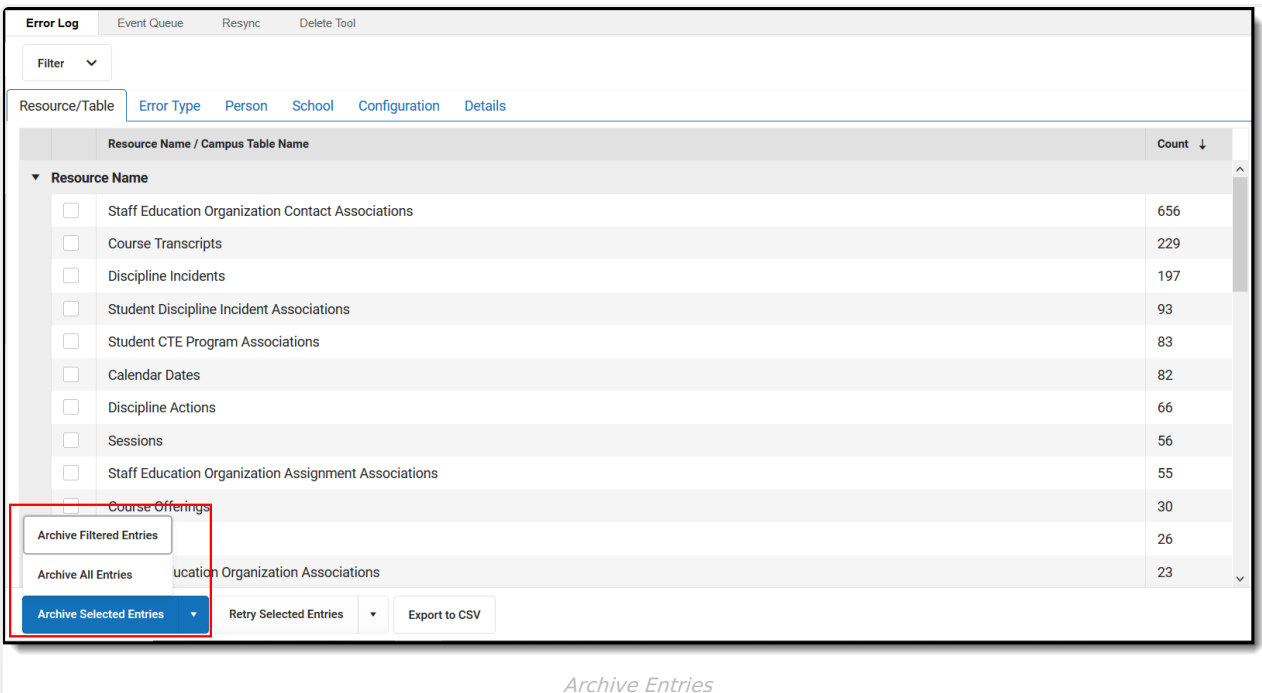

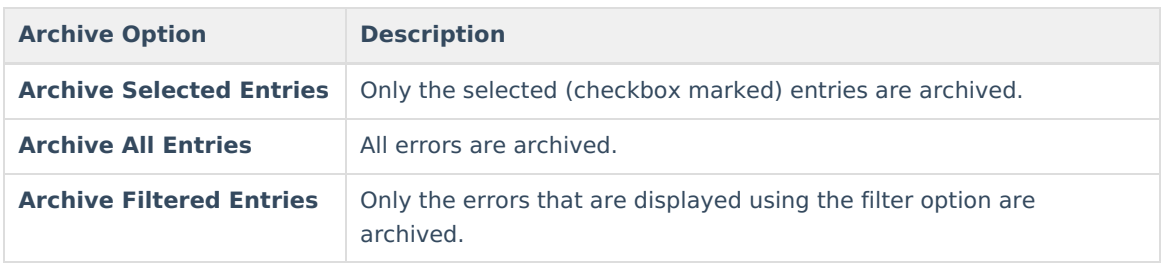

# **Retry Entries**

Users can retry errors by selecting an individual, group or to retry all error messages. When errors are triggers to retry, the Error Log sends the selected messages back to the Event Queue to reprocess. When a record is resent to process, it will be issued a new Error Log id if it errors again.

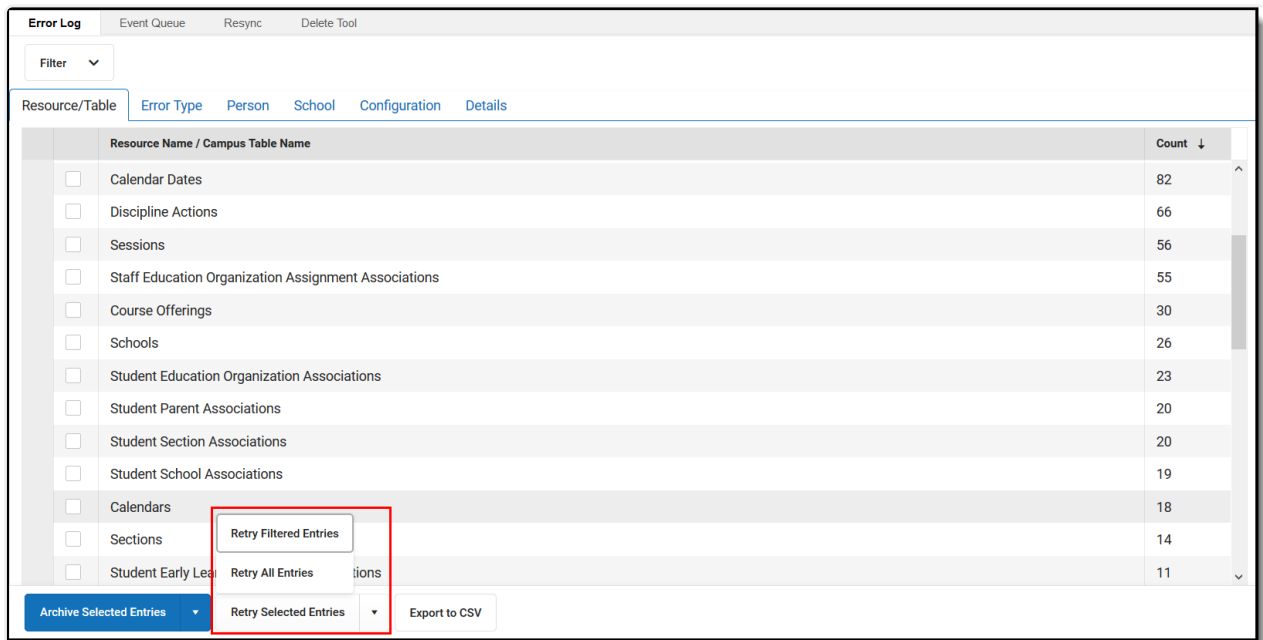

Retry Errors

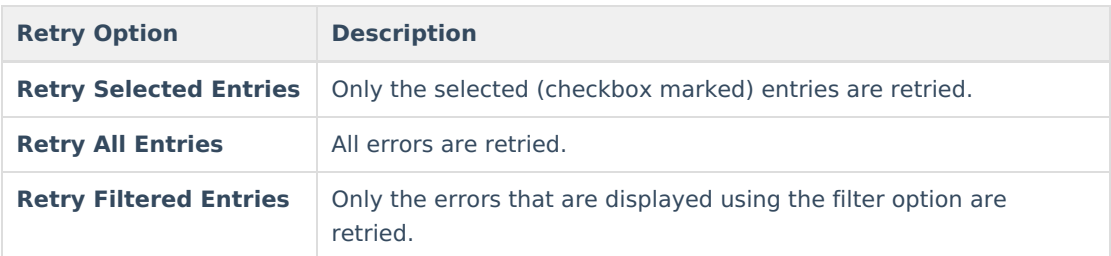

## **Export the Error Log**

The Error Log Export allows you to generate a report in CSV format listing all errors which occurred in the specific school year, school(s), and Campus tables / Resources. The report exports based on the filter options selected. If an error cannot be associated to a specific school or scope year, it will appear on the report with 'Unknown' listed as the School Name. These records only report when 'All Schools is selected in the Report Options. The Columns in the report only display for the tables that are selected in the report options and only if there is an associated error with that table. If an error entry can be associated with more than one school, a record will appear for each of the schools selected in the report editor.

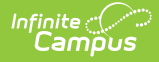

Users can only access schools for which they have calendar rights assigned.

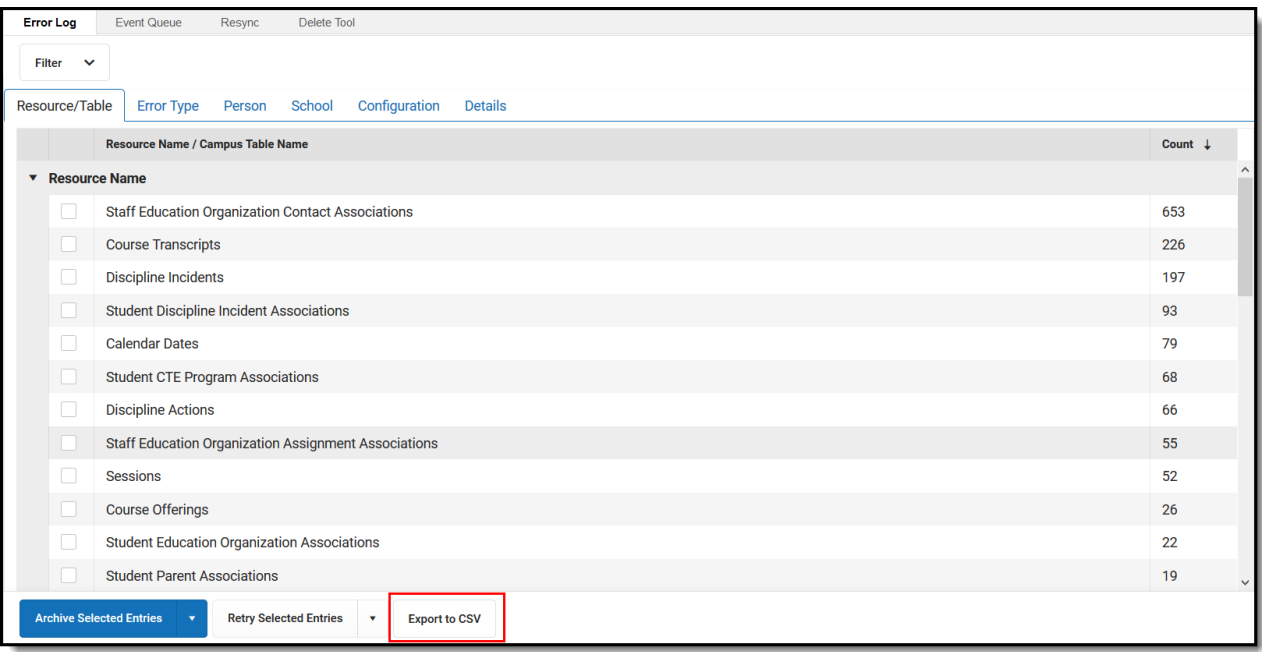

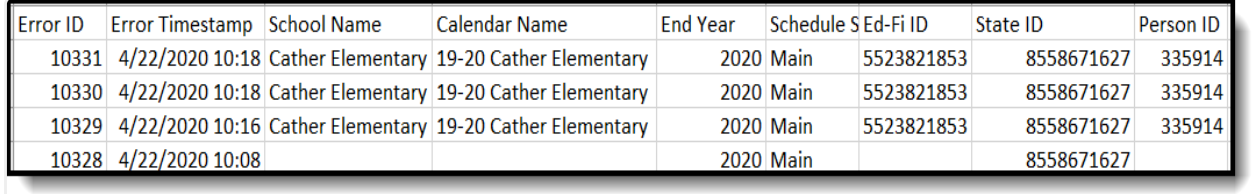

Example of the Error Report

# **CSV Report Data**

#### Click here to expand...

The CSV will display the following data. The column names in **BOLD** always report regardless of error type or Campus table. The items not in bold only report if the data is available based on Ed-Fi resource type and Campus tables being reported.

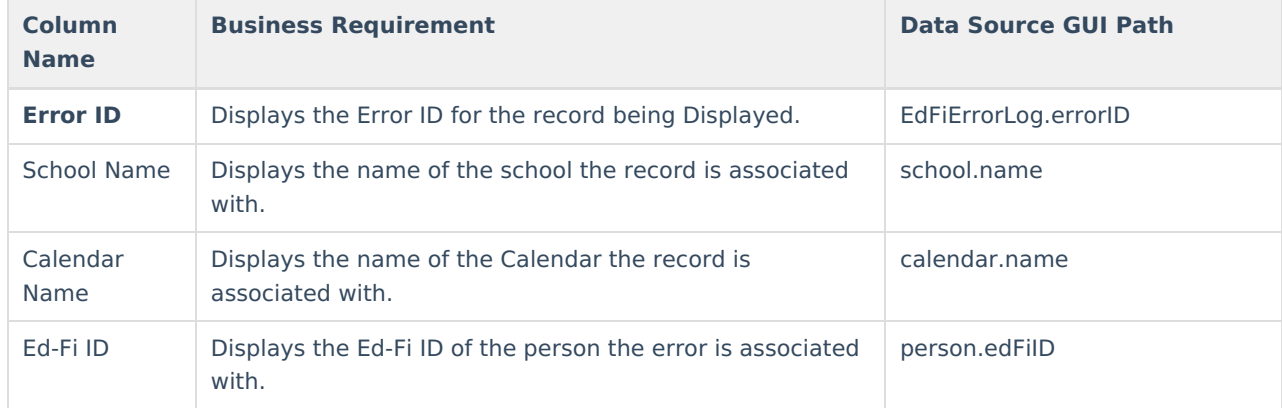

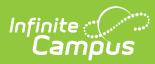

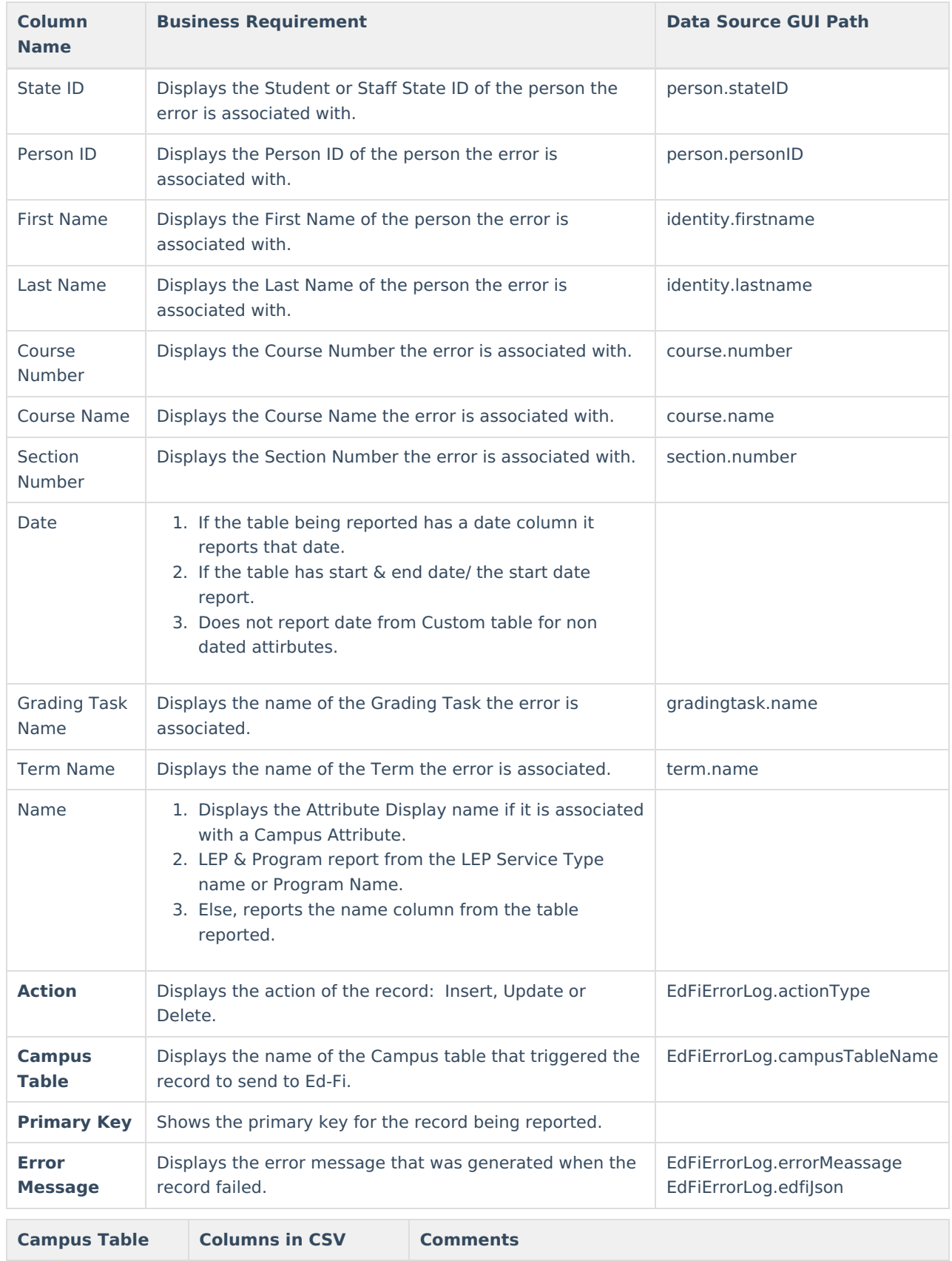

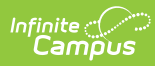

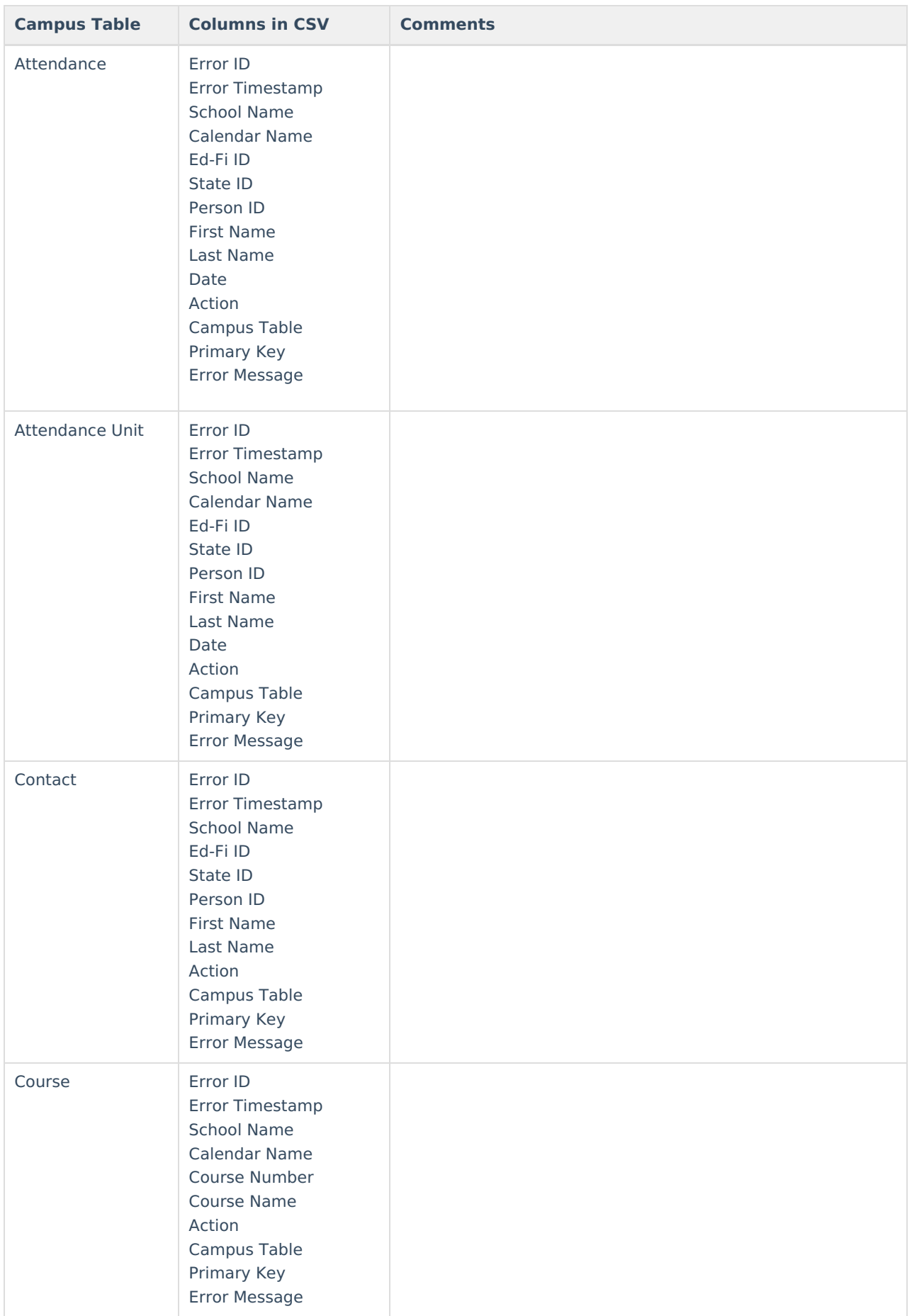

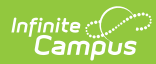

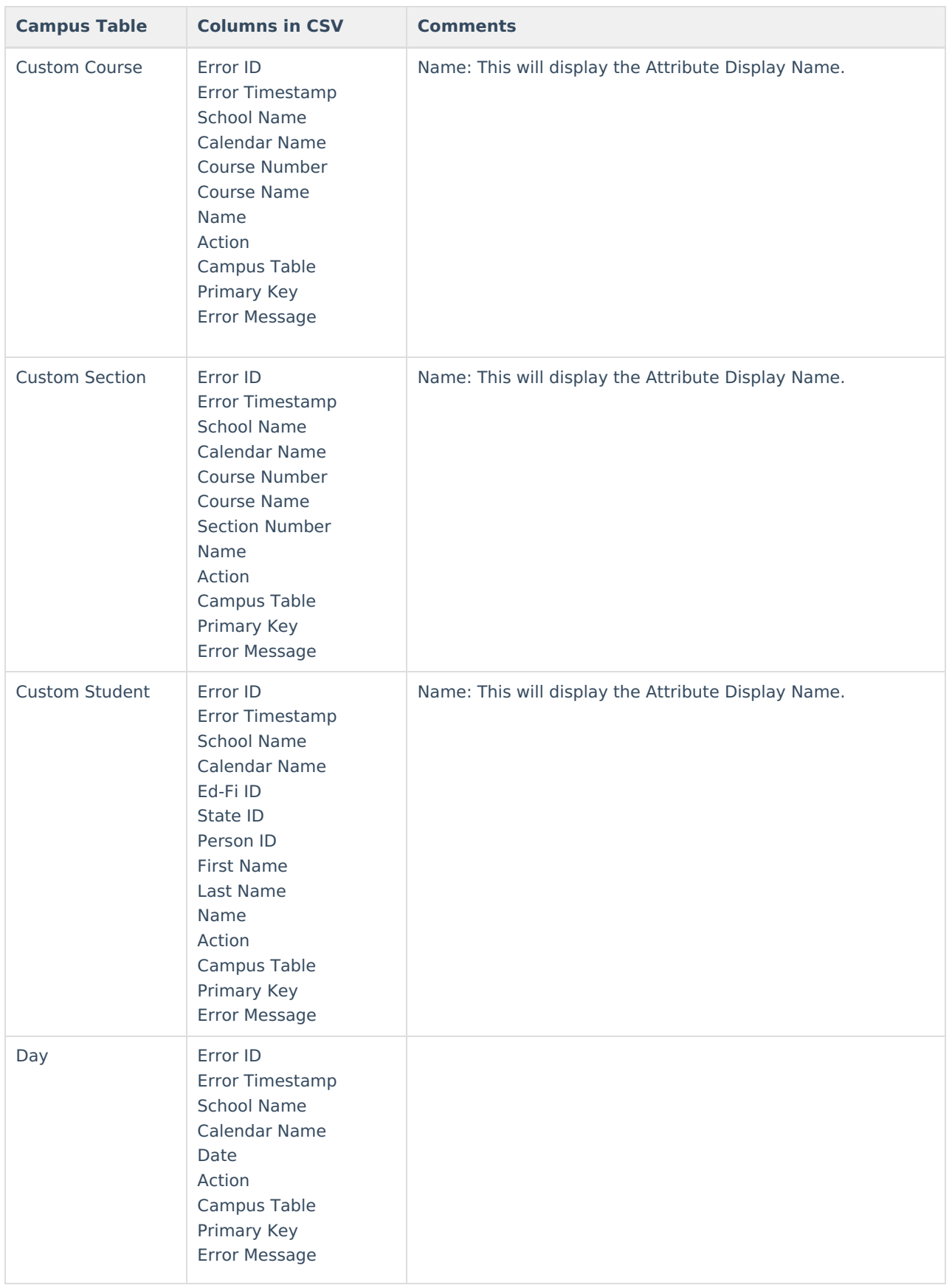

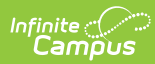

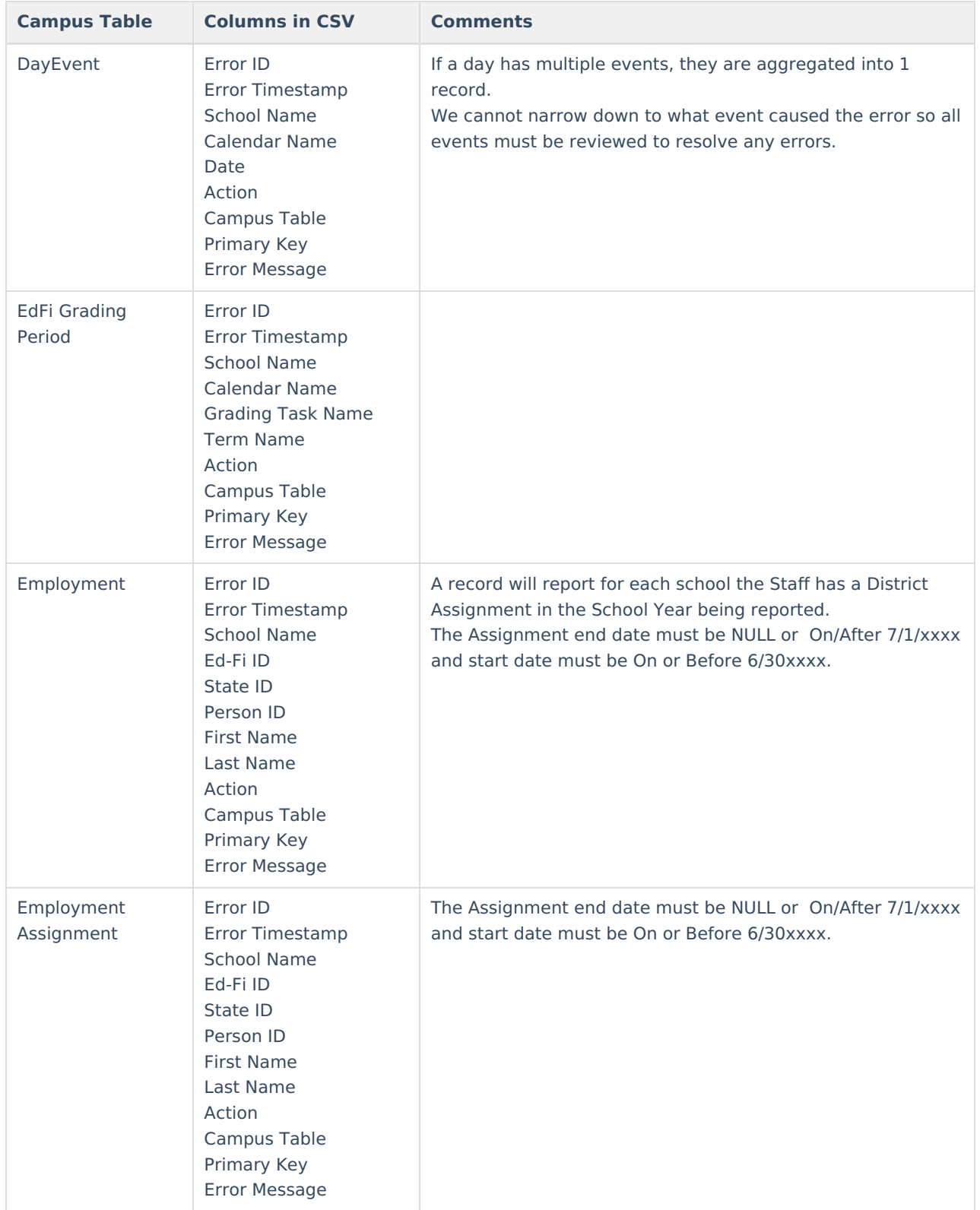

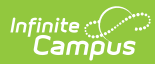

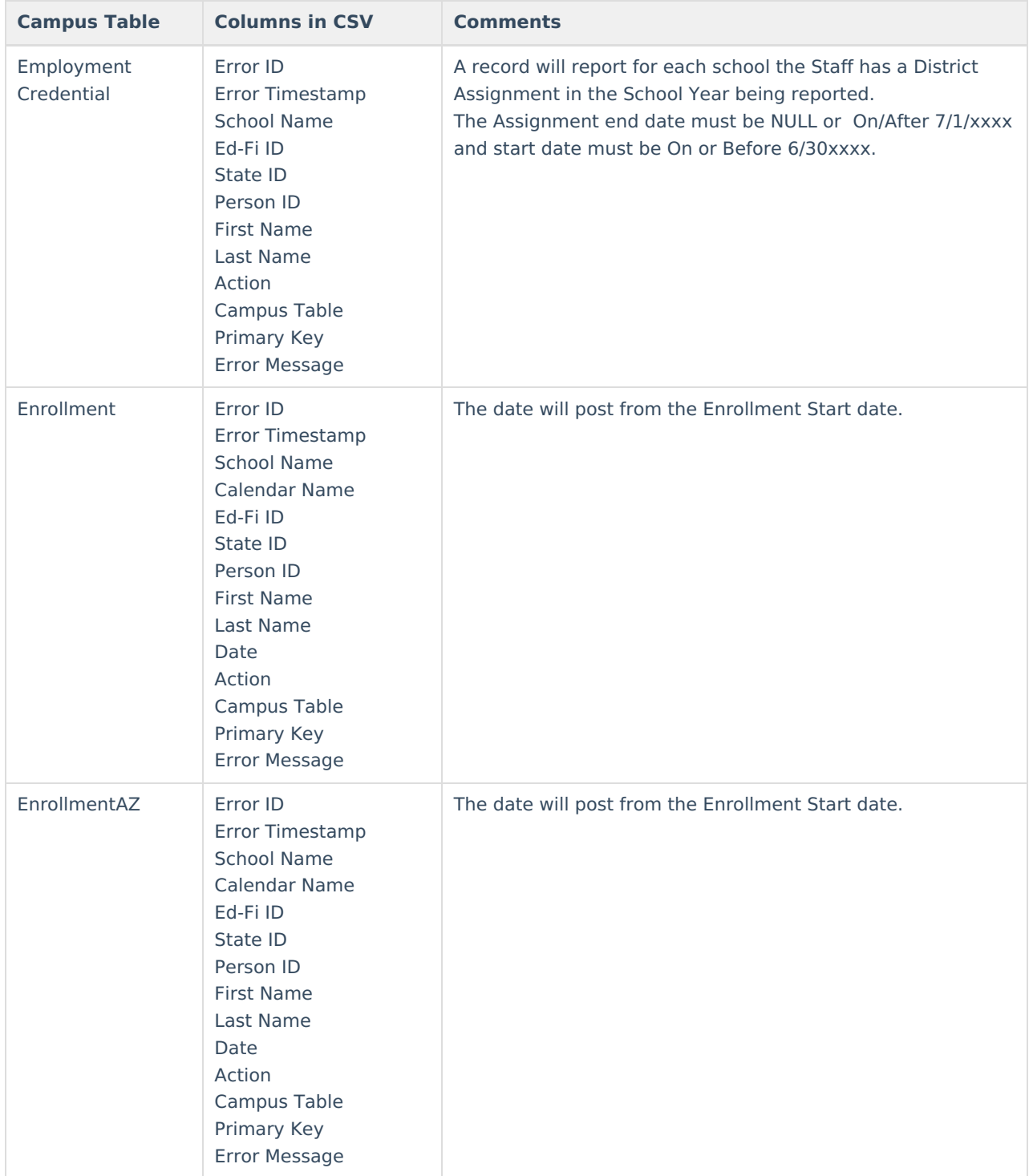

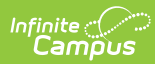

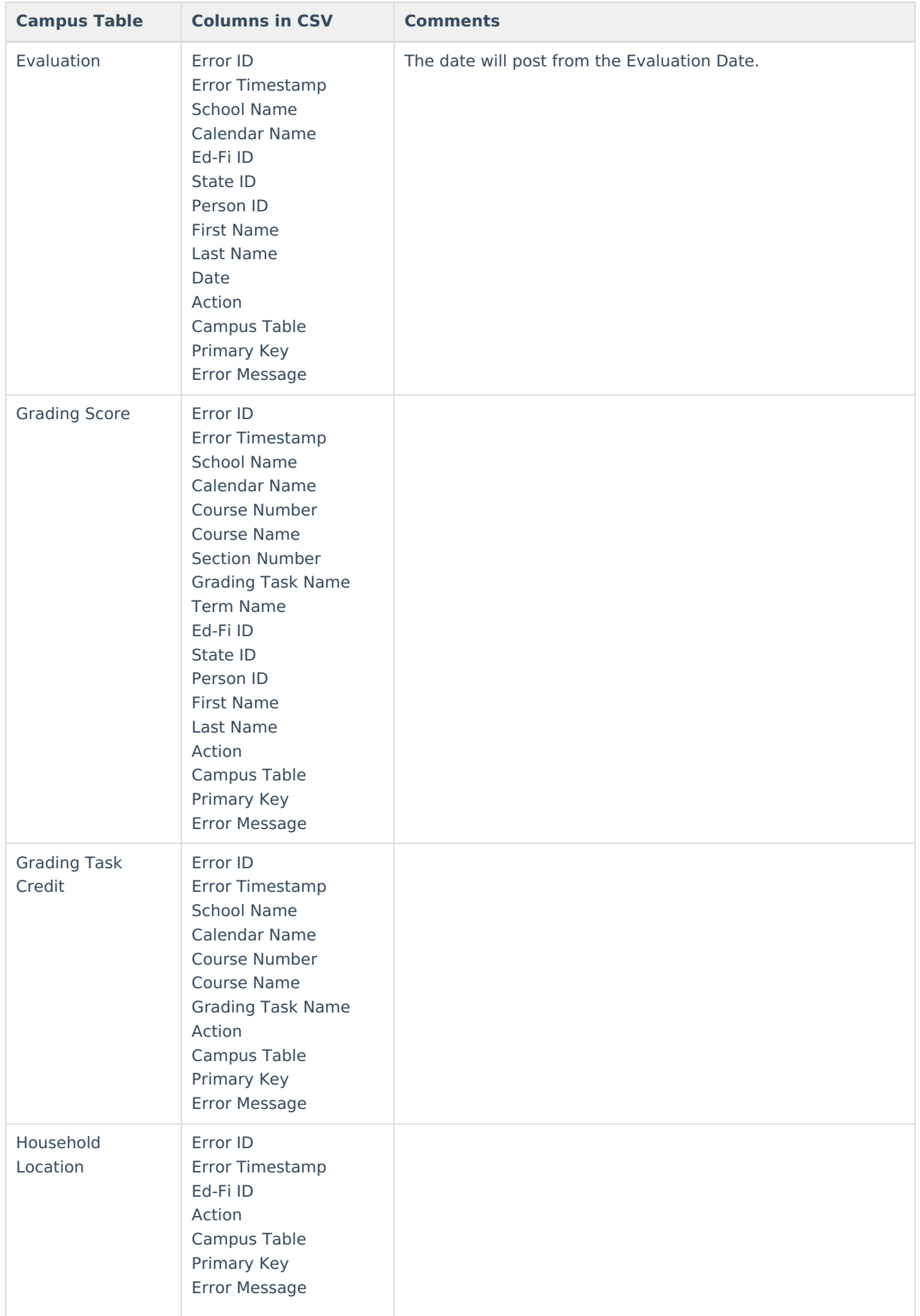

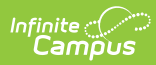

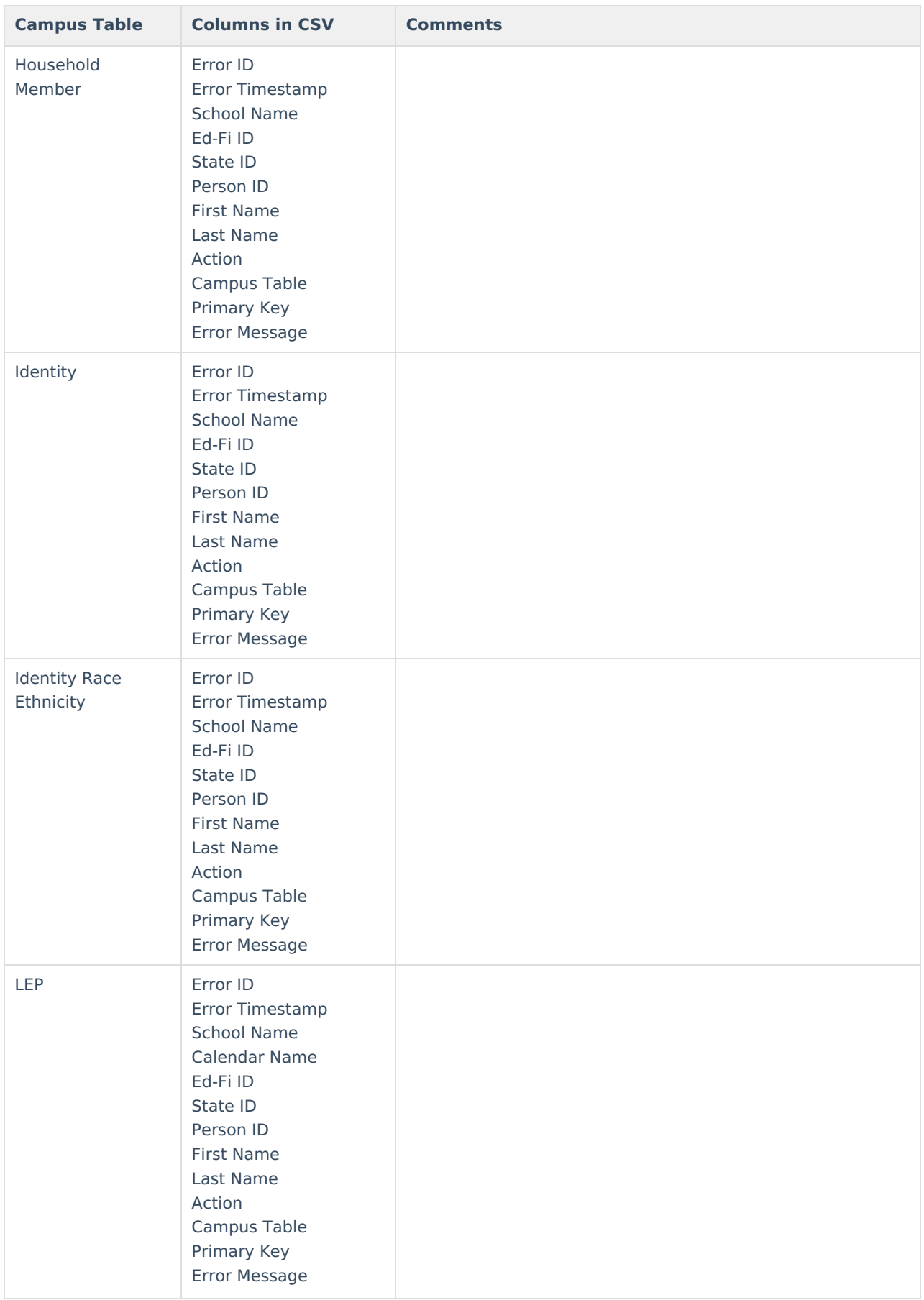

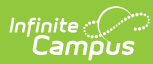

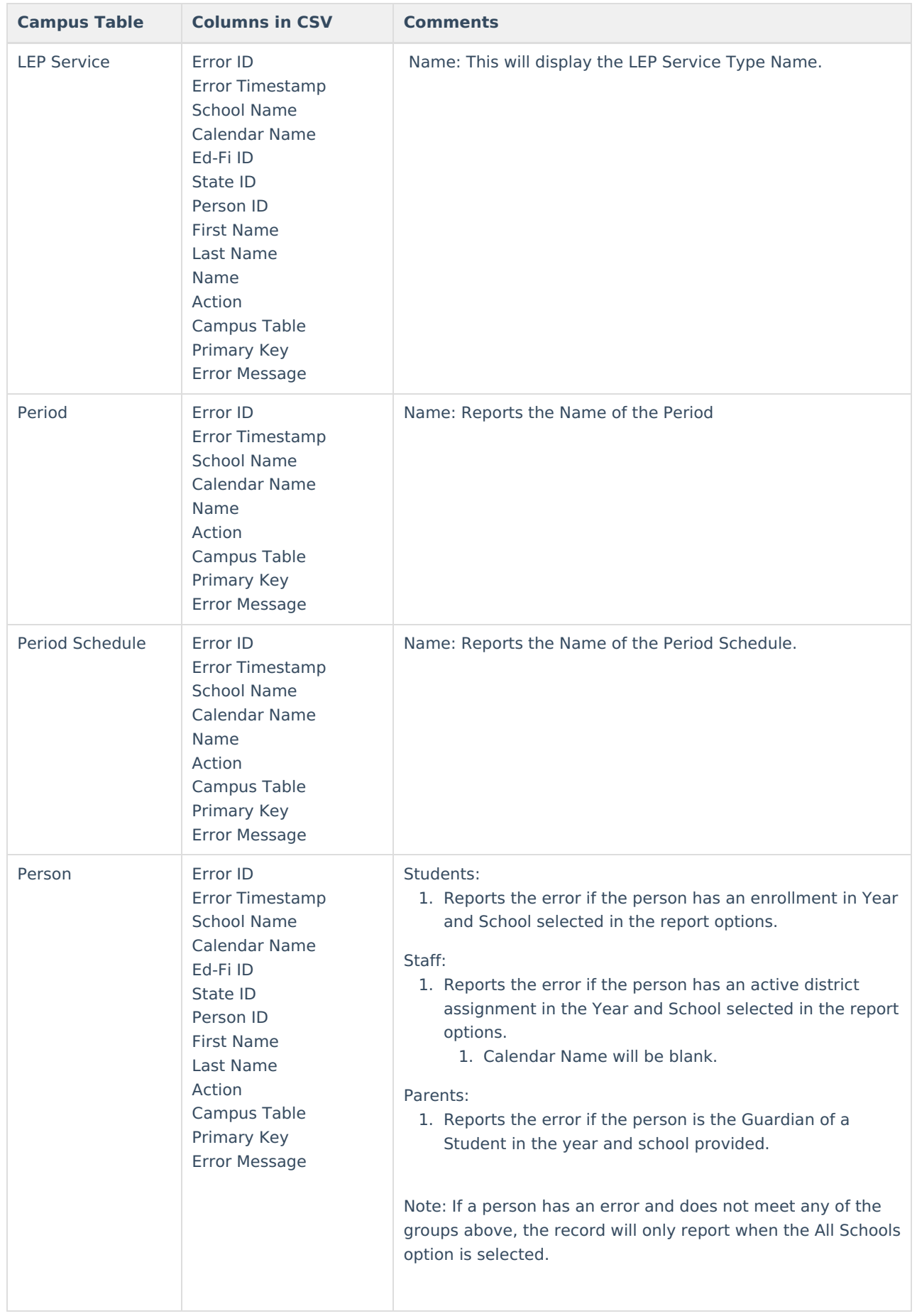

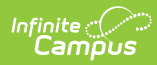

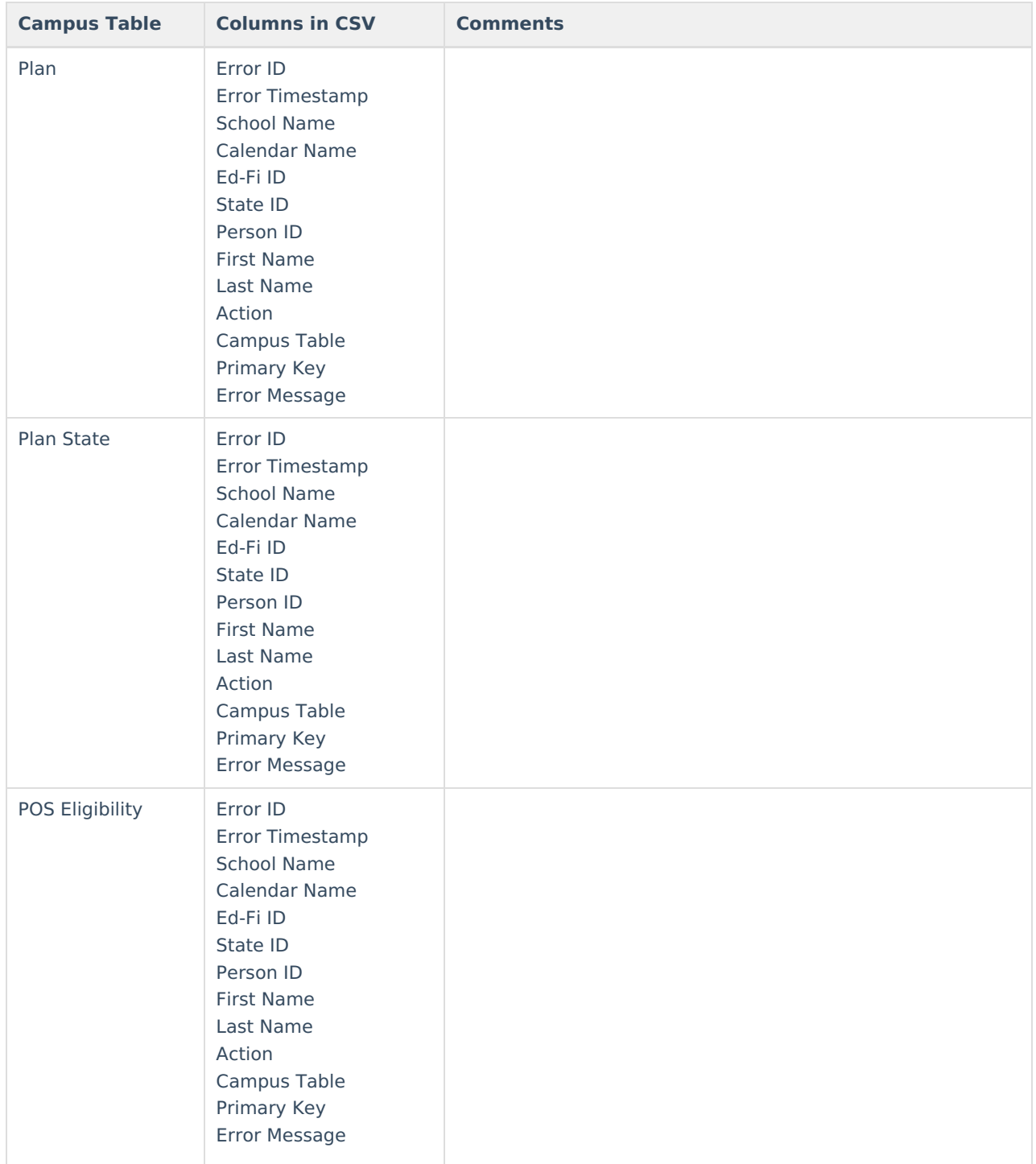

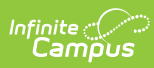

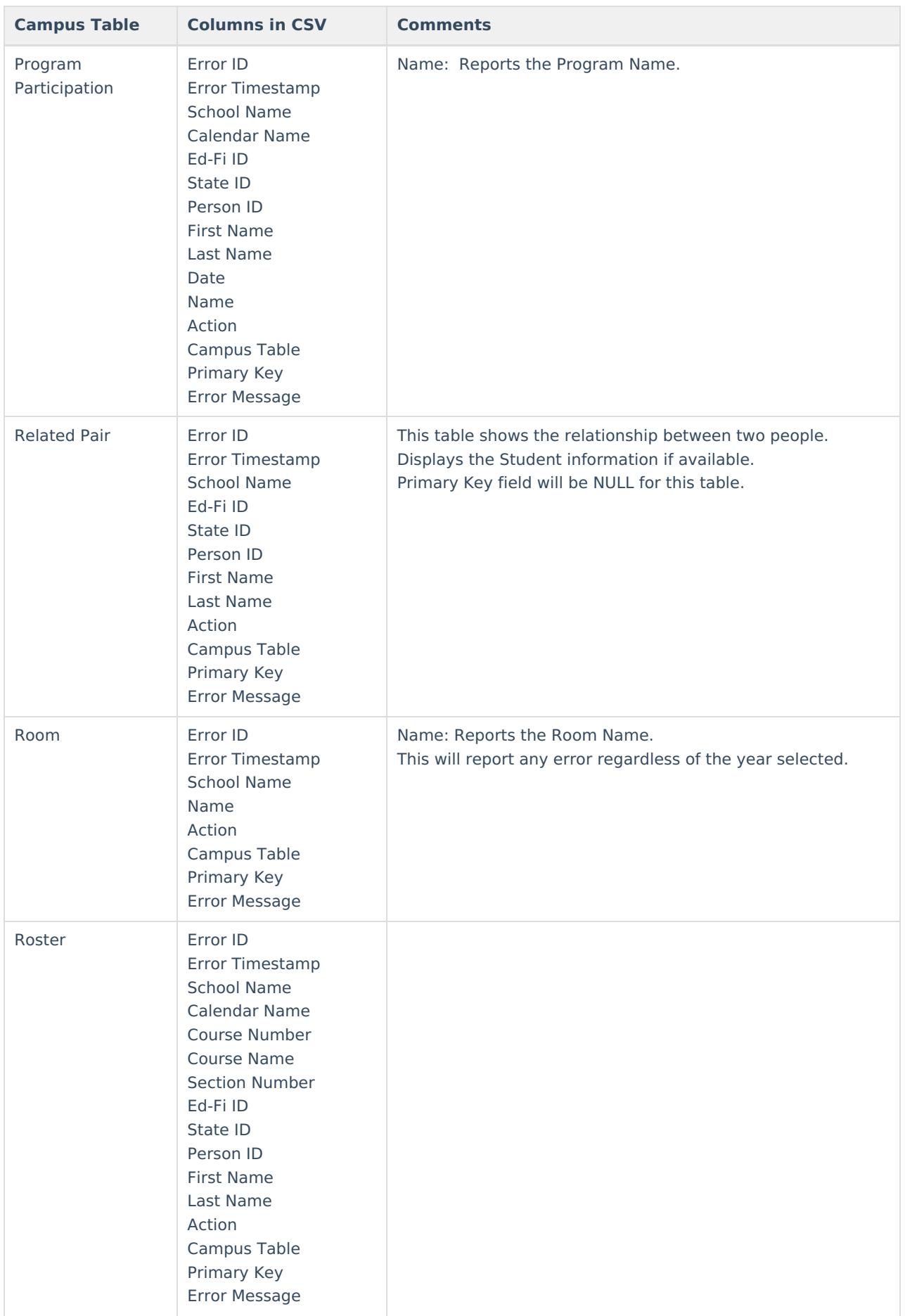

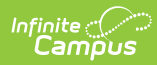

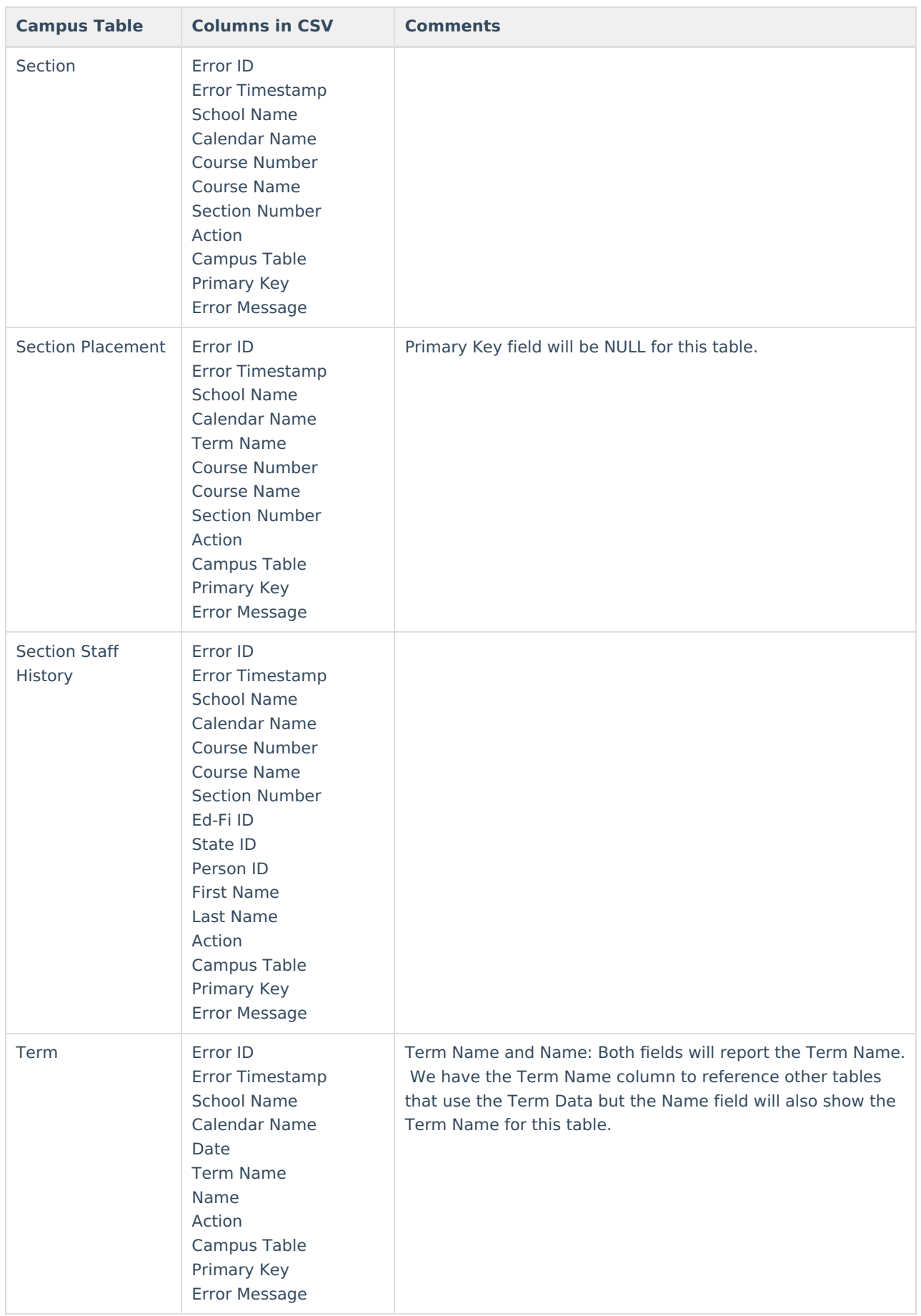

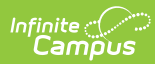

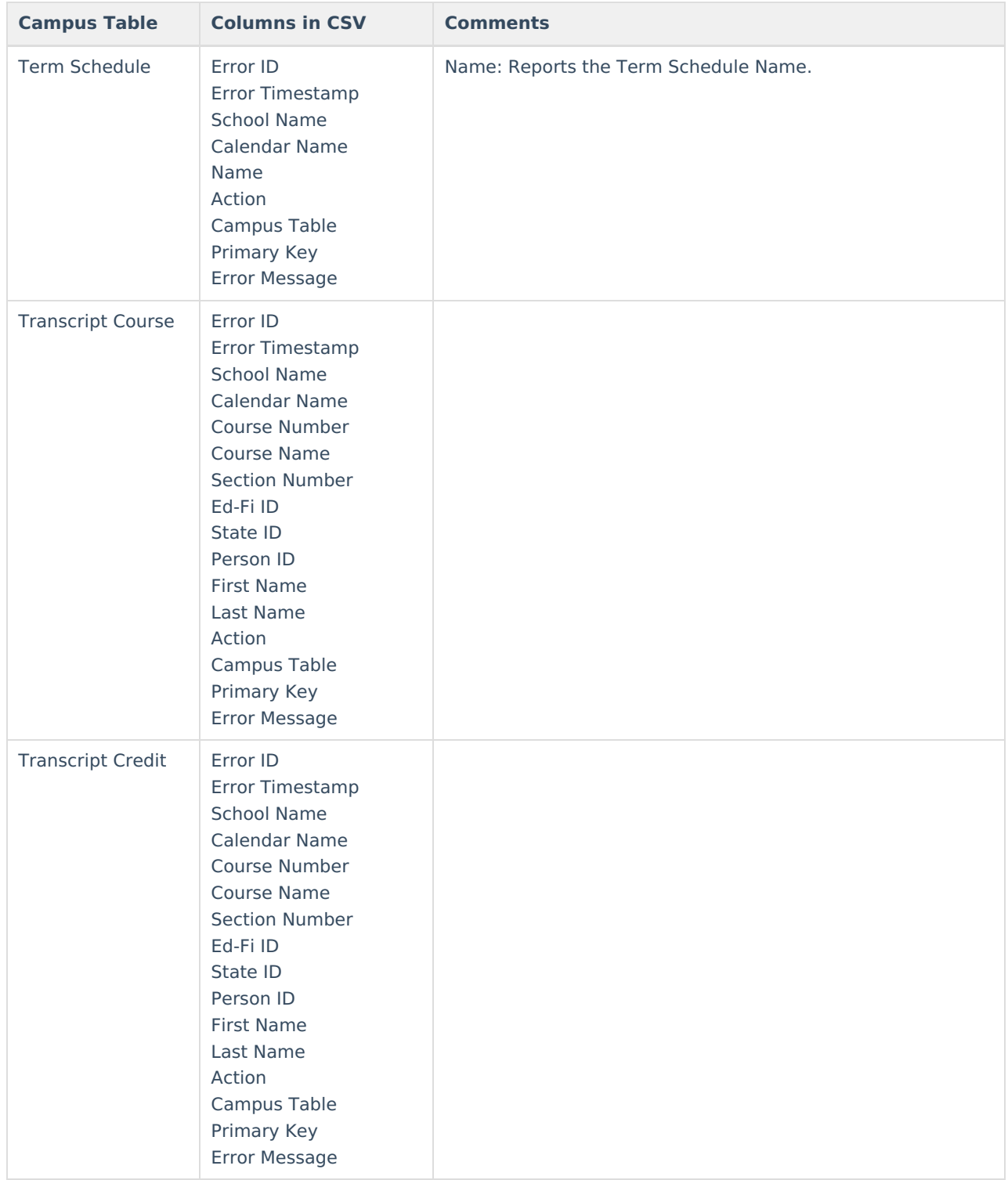

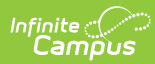

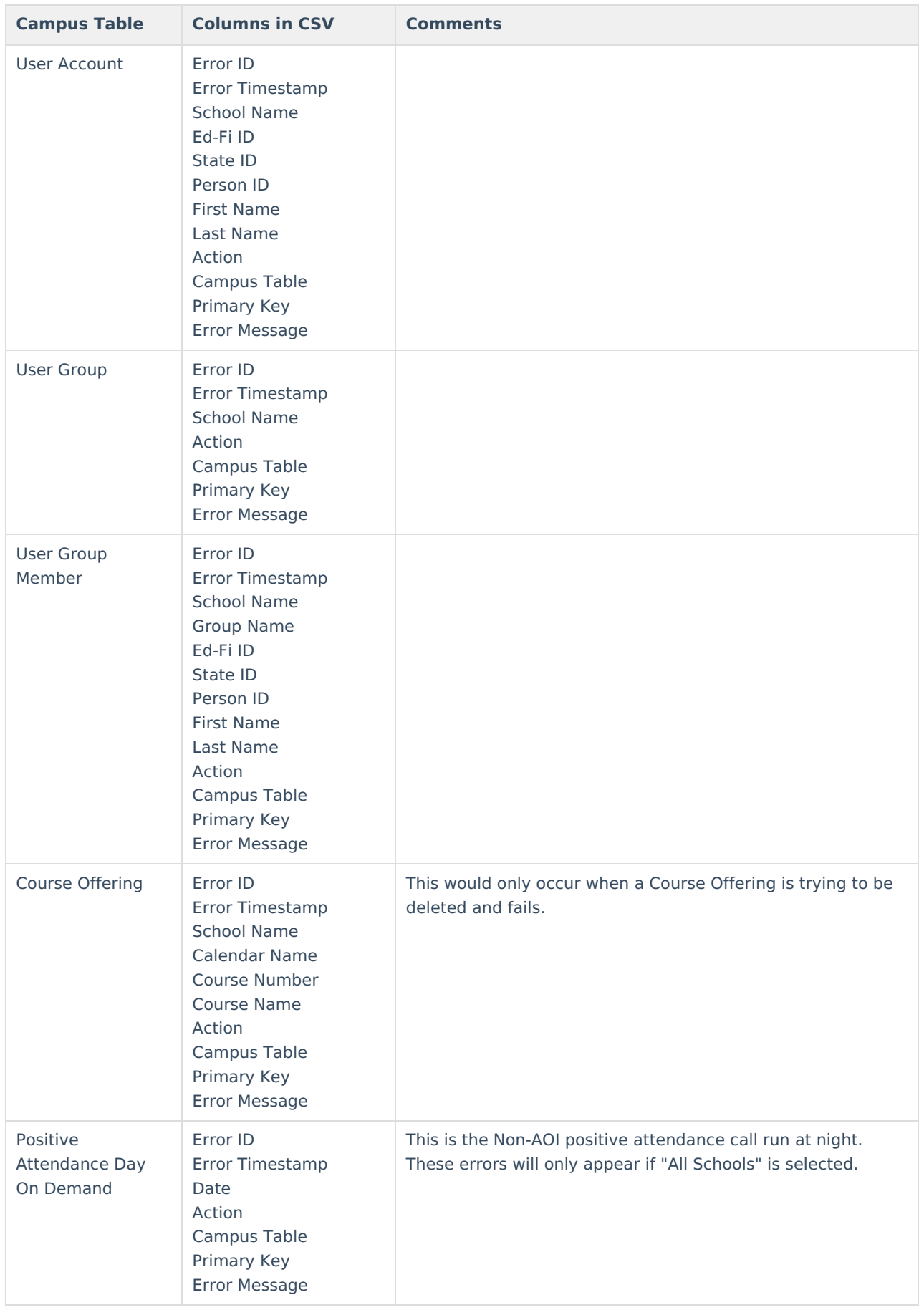

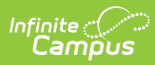

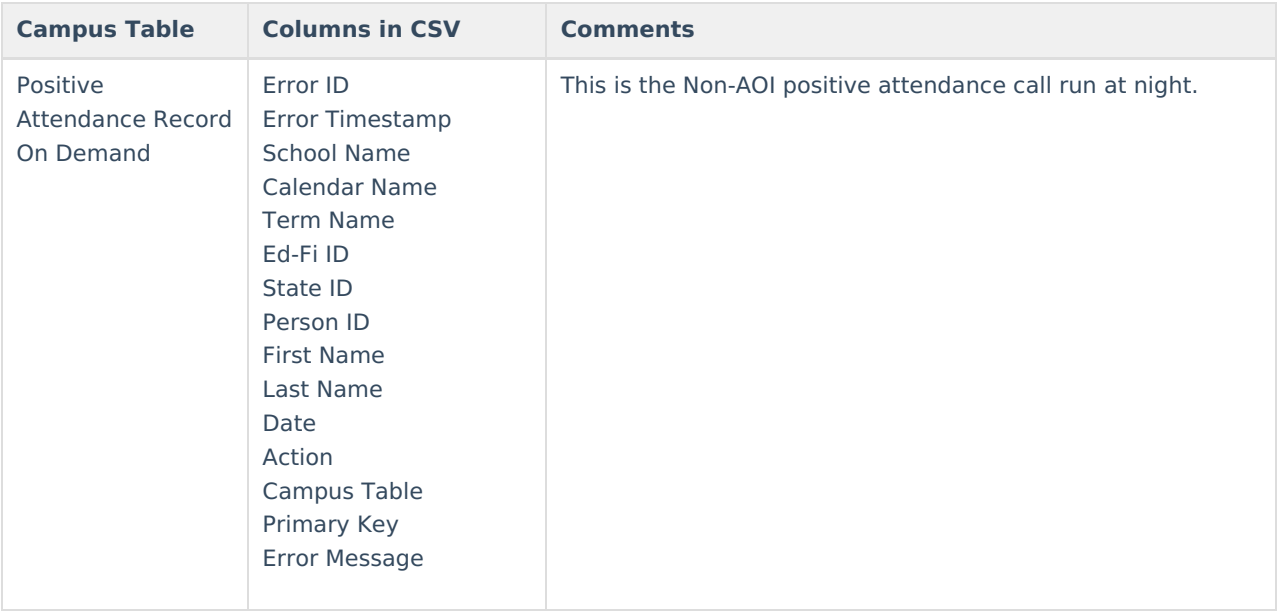

## **Error Summary**

▶ Click here to expand...

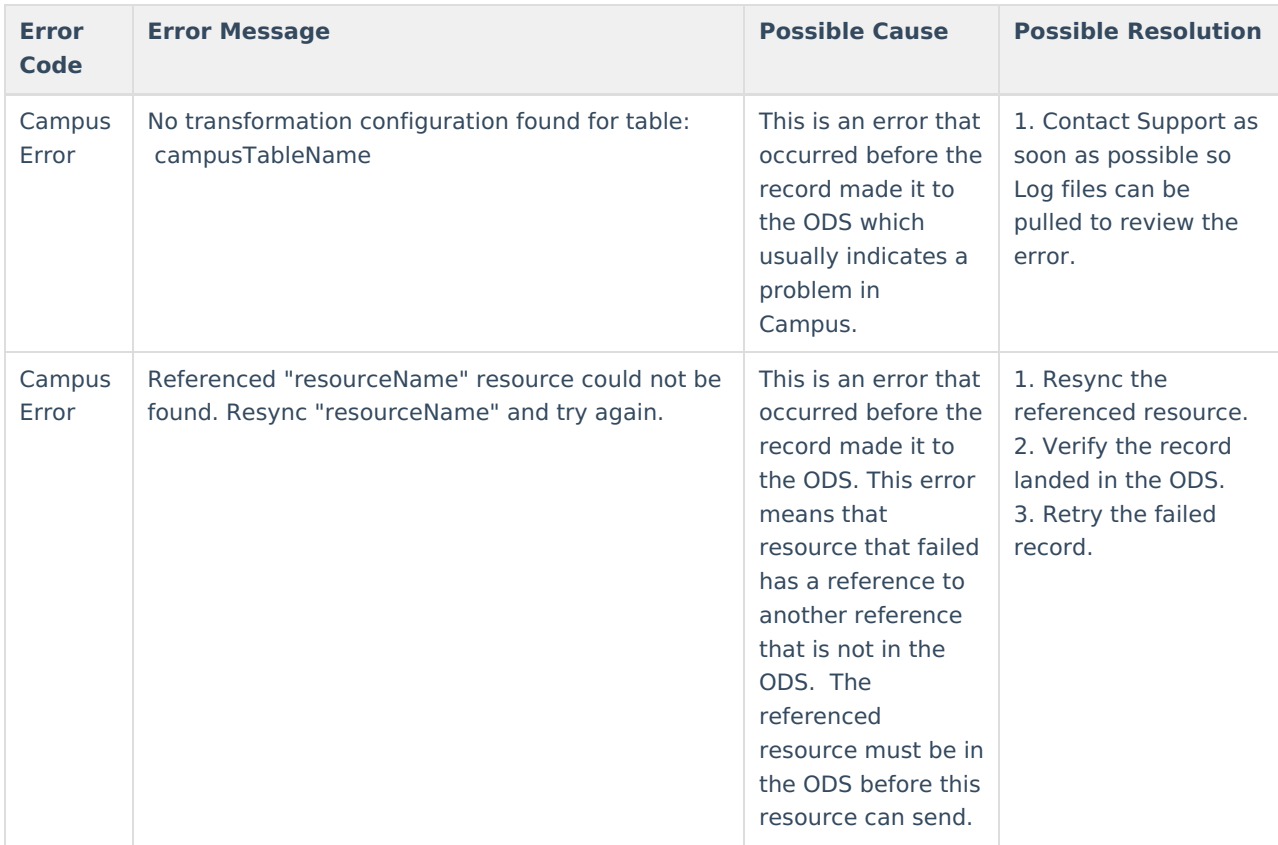

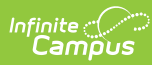

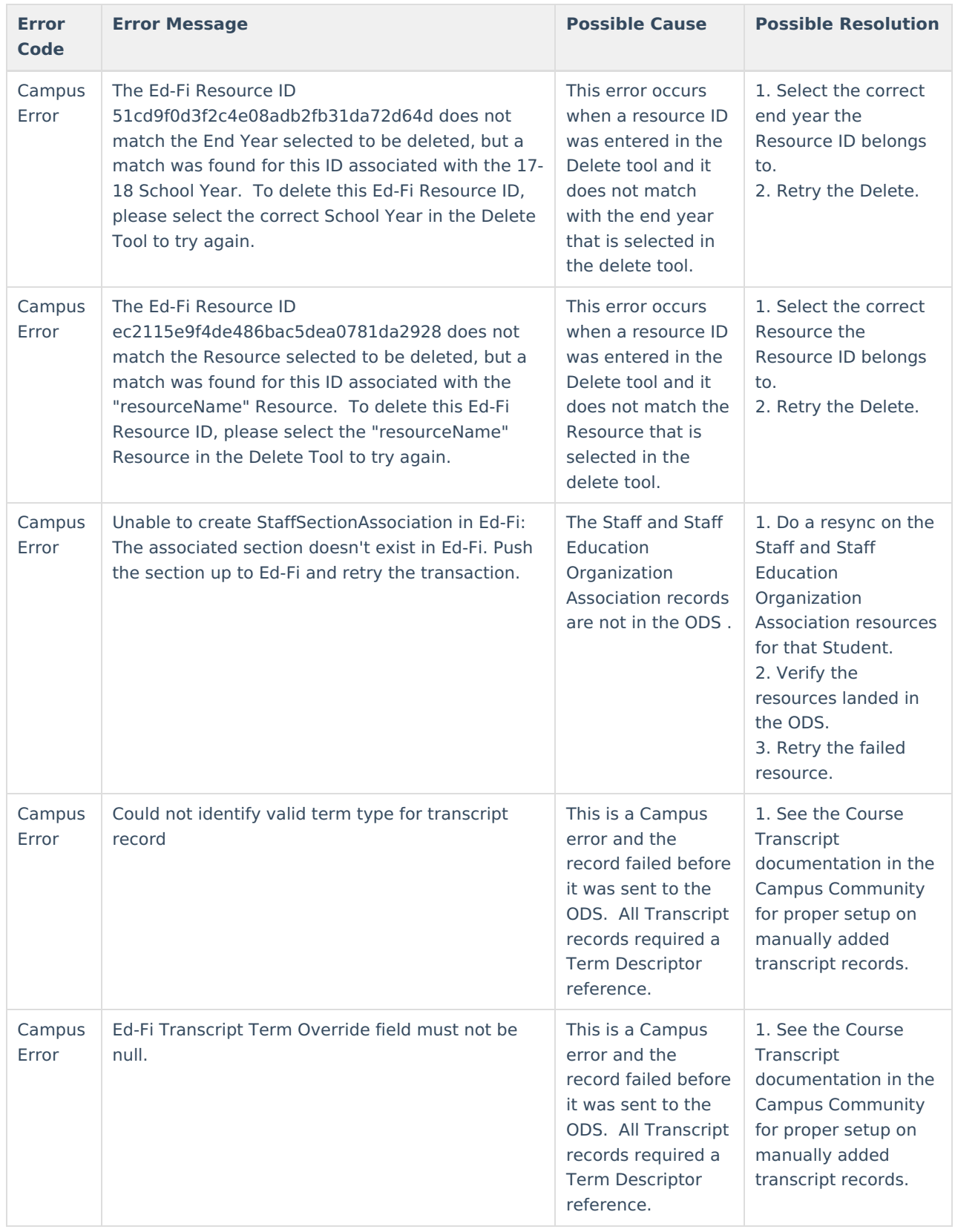

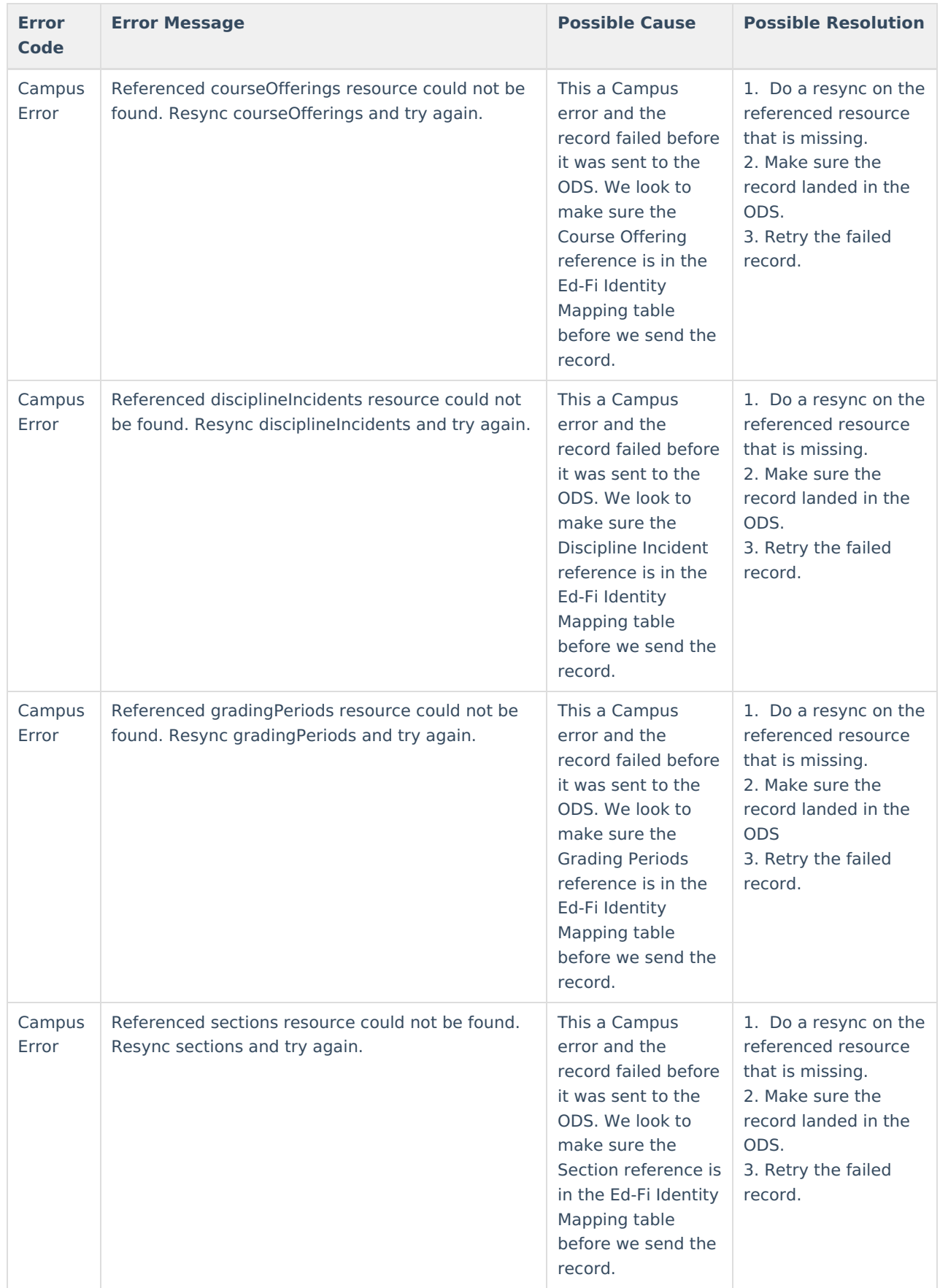

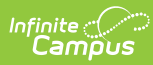

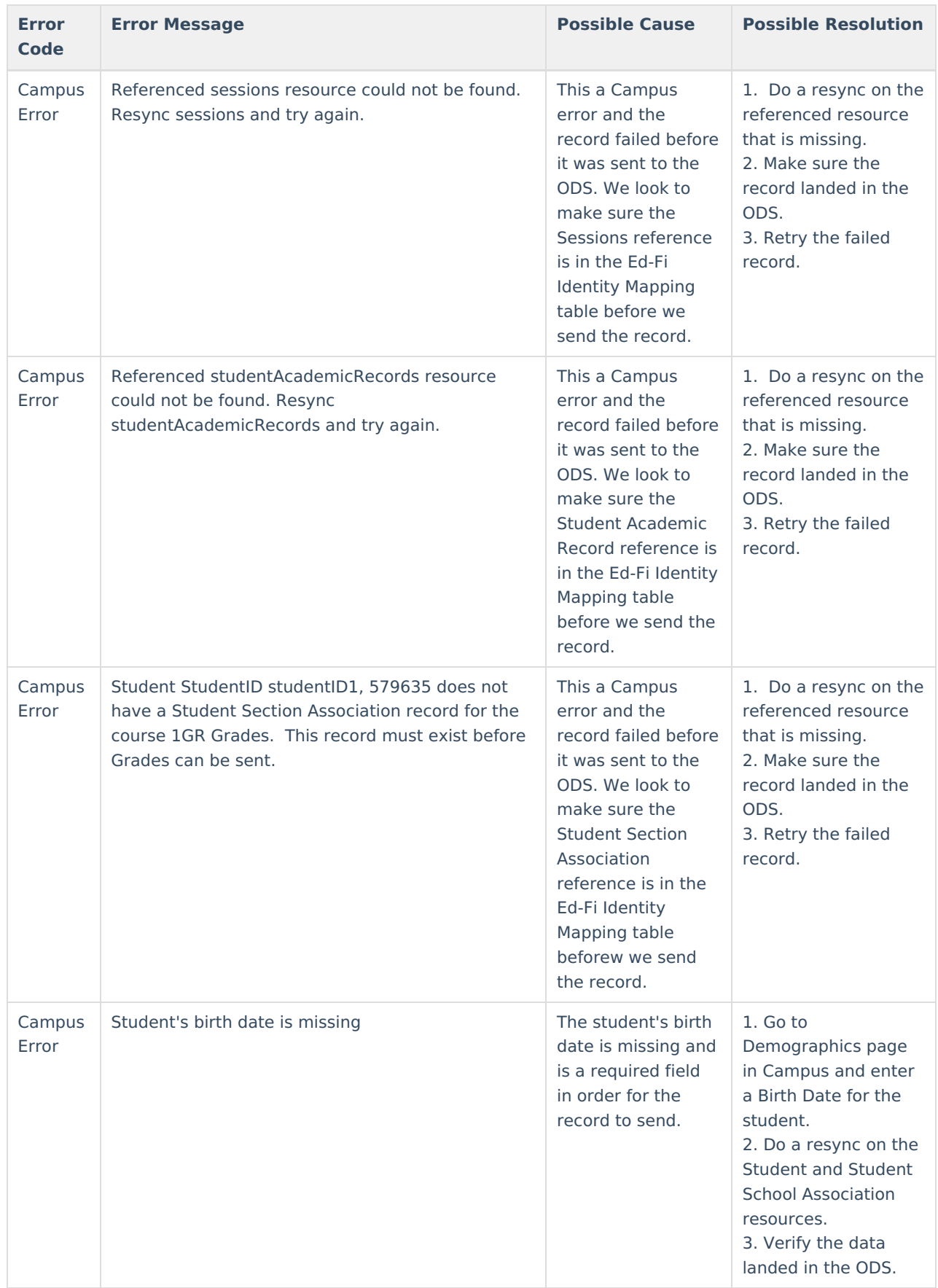

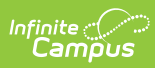

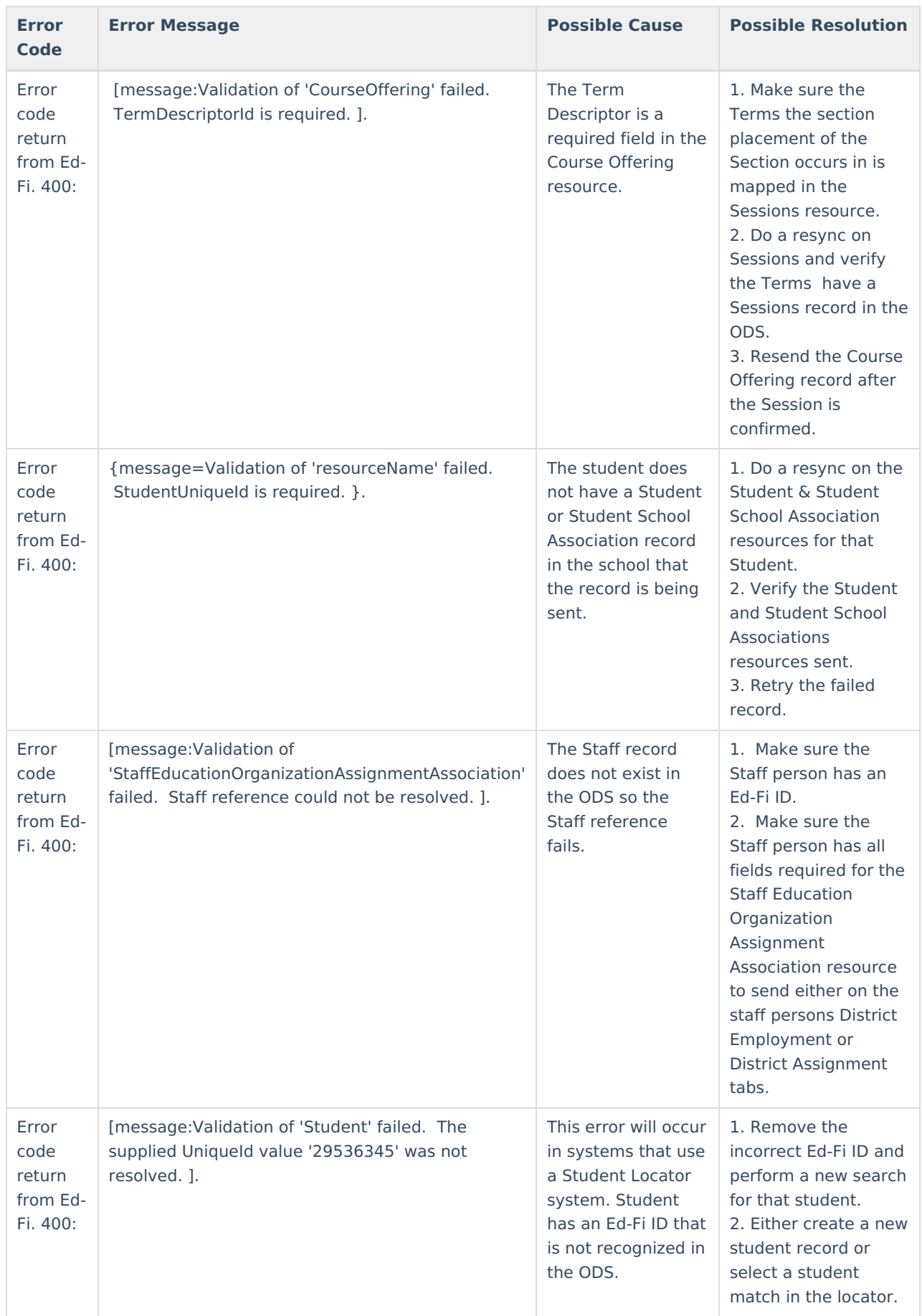

# Infinite<br>Campus

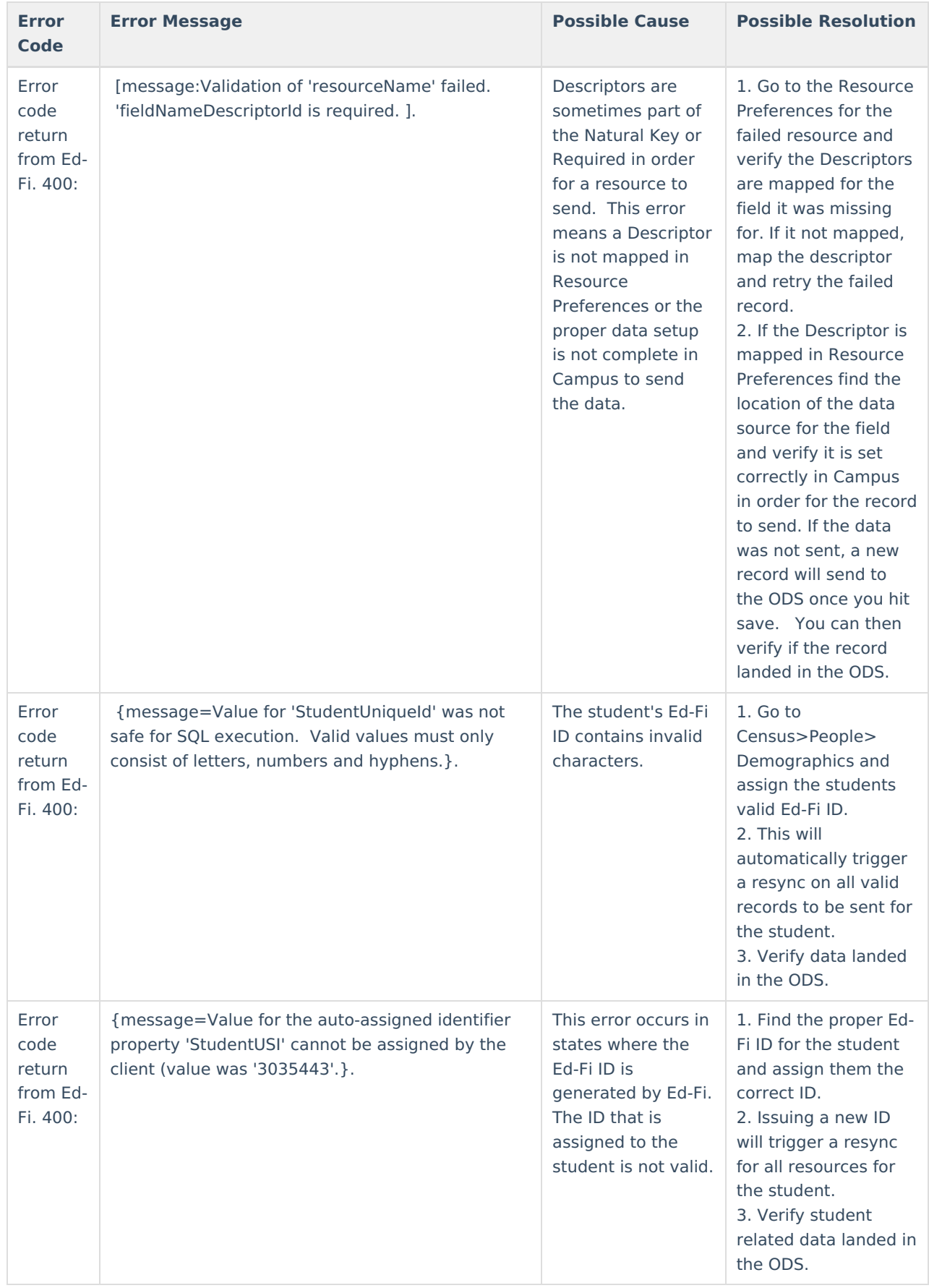

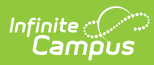

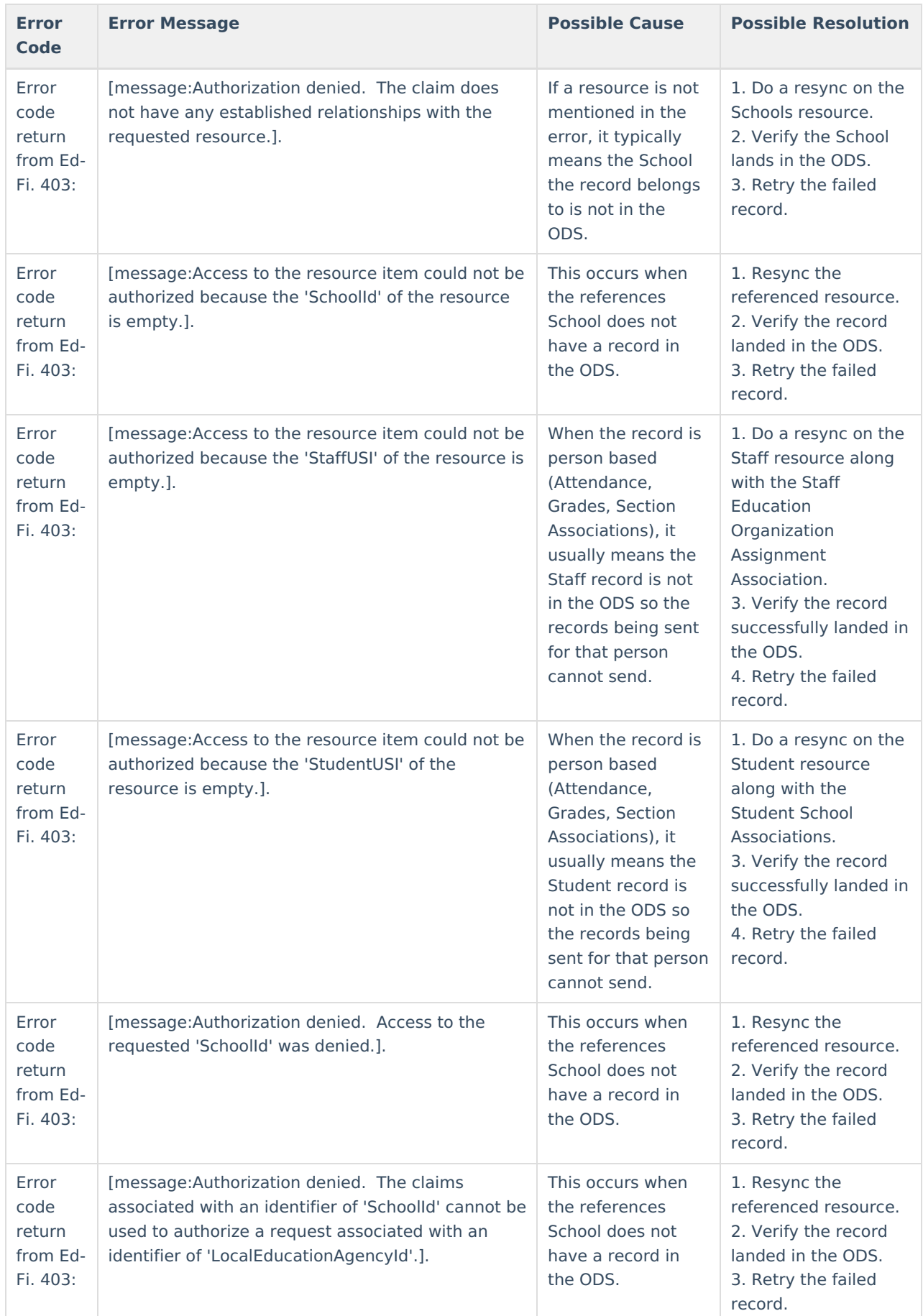

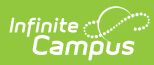

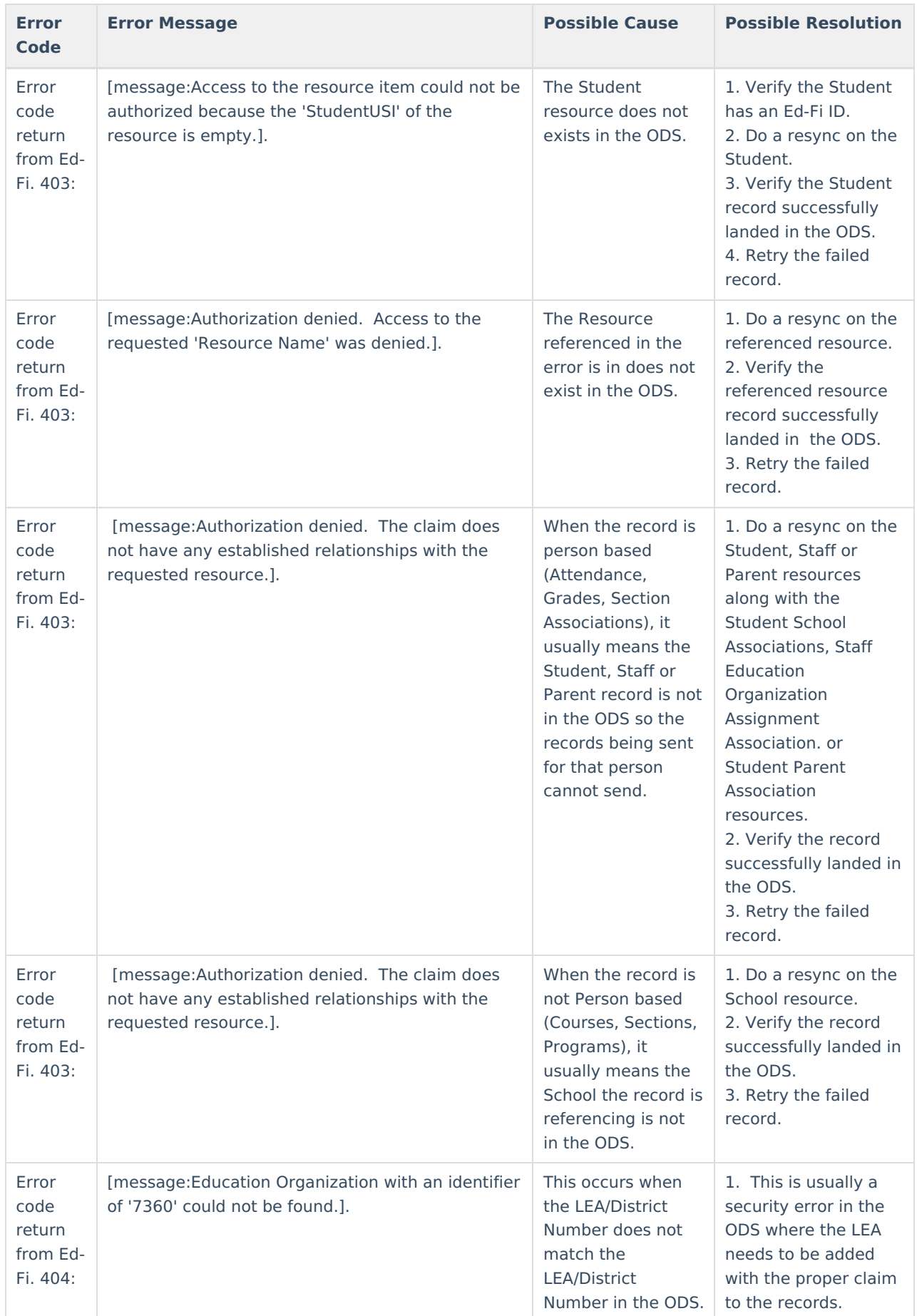

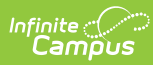

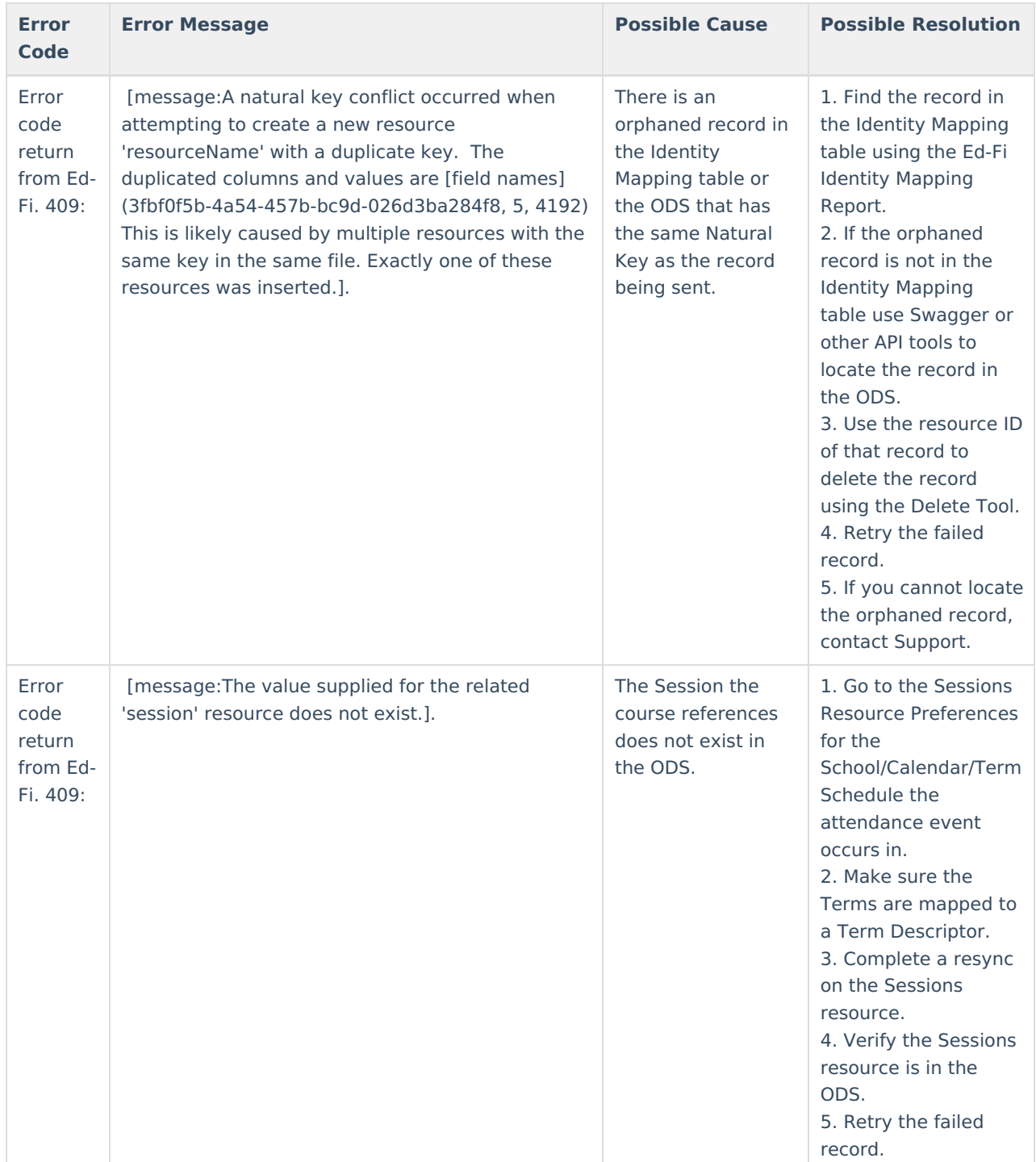

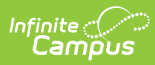

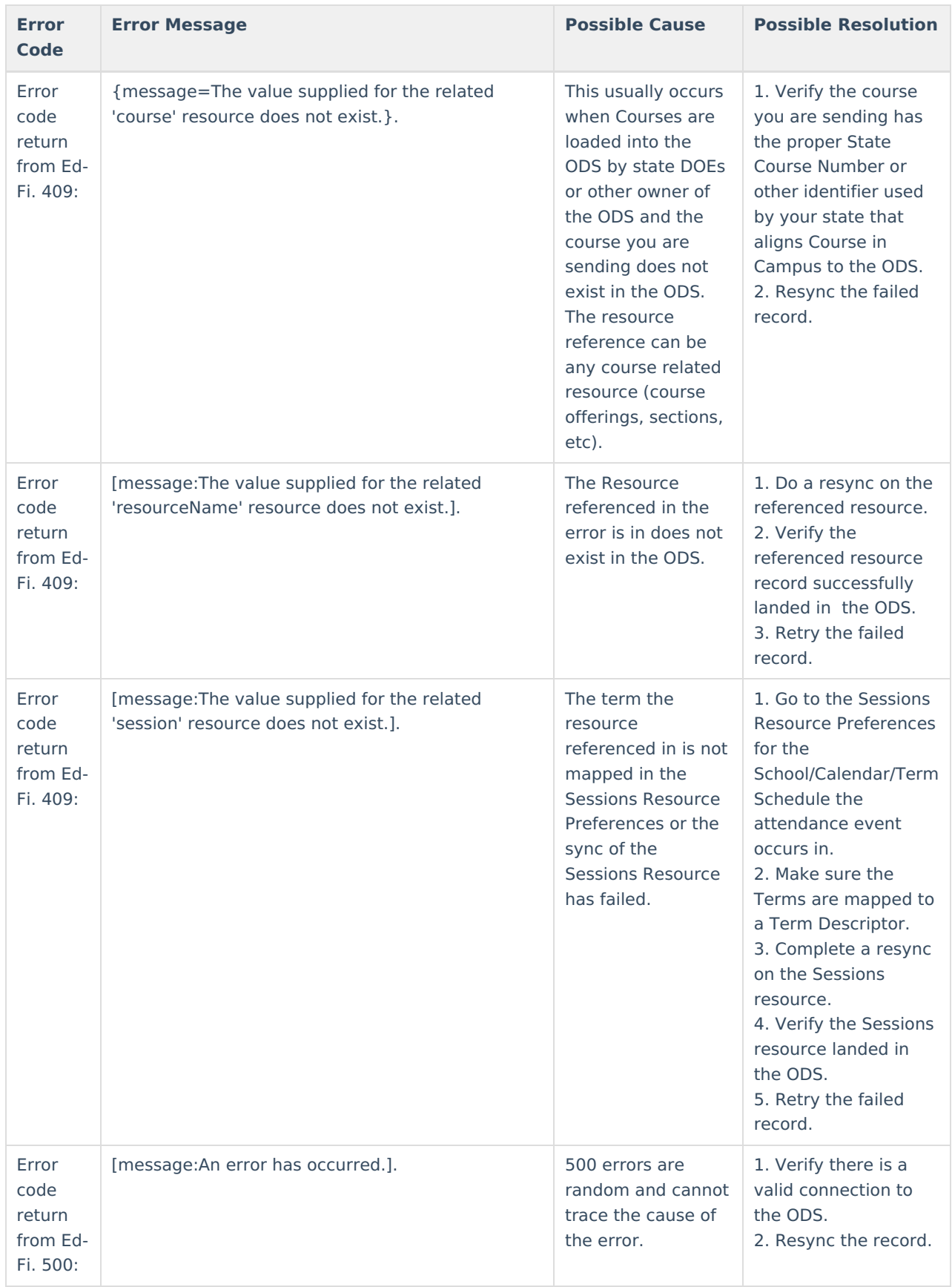

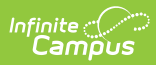

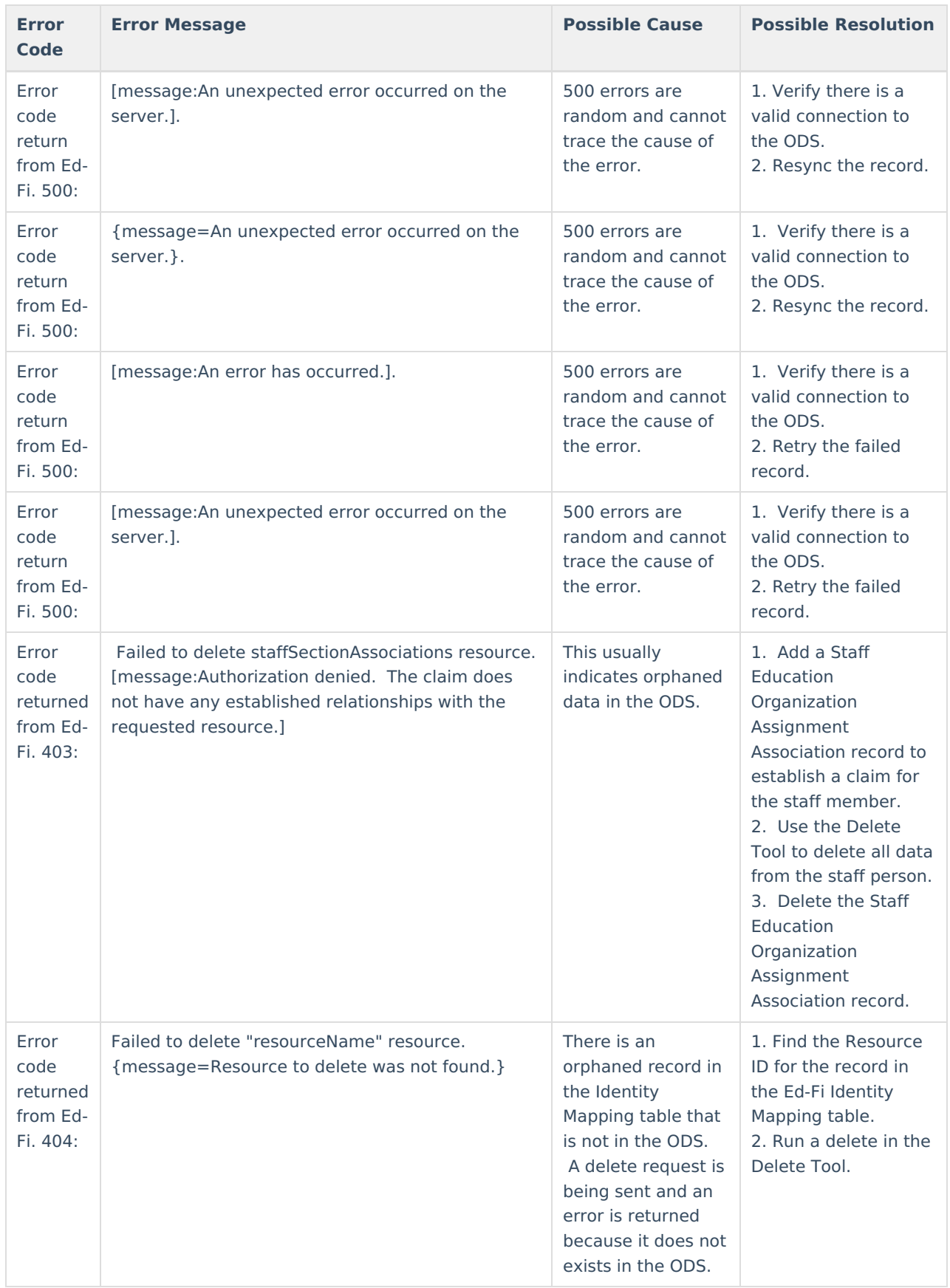

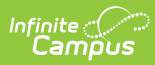

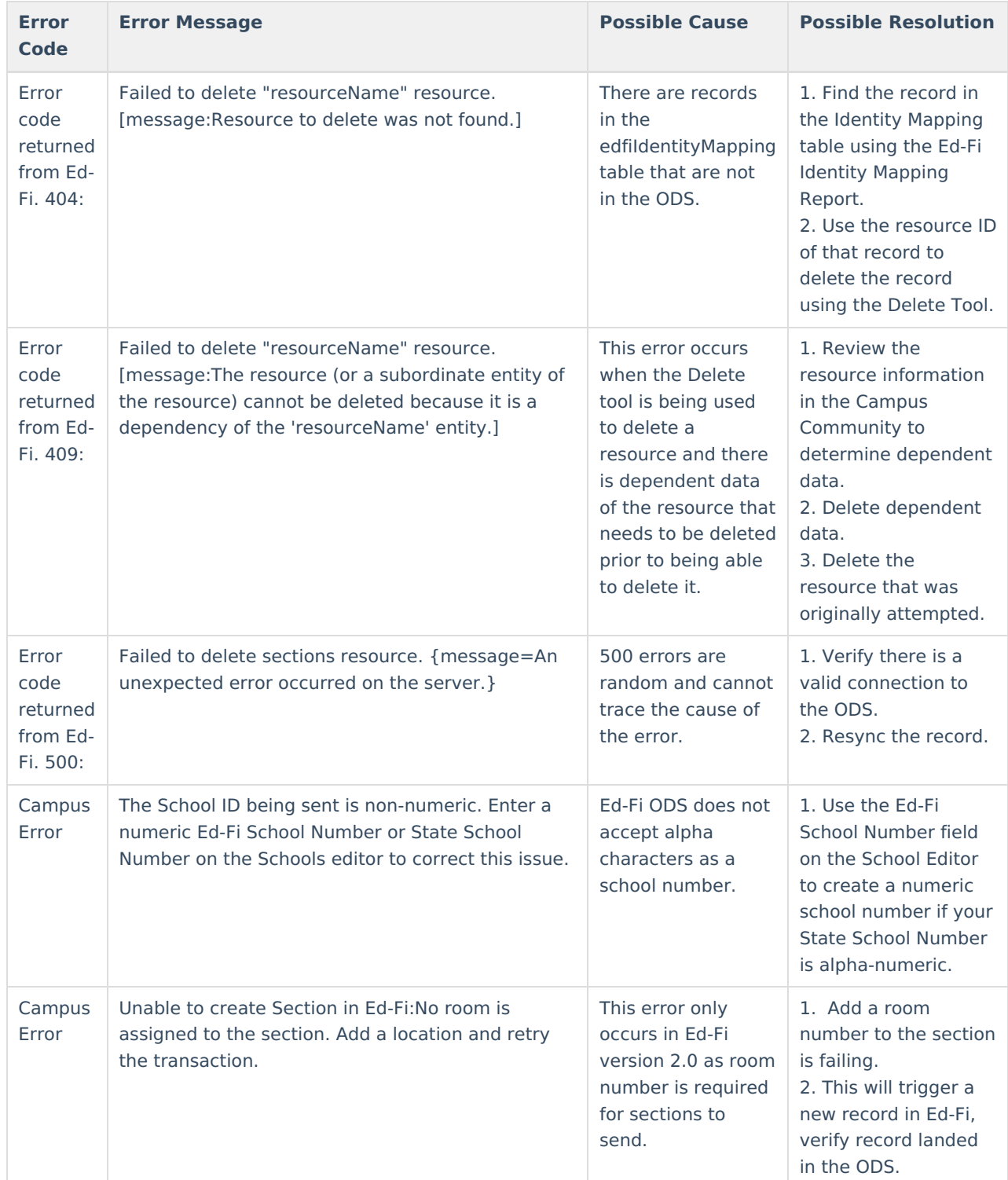

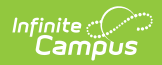

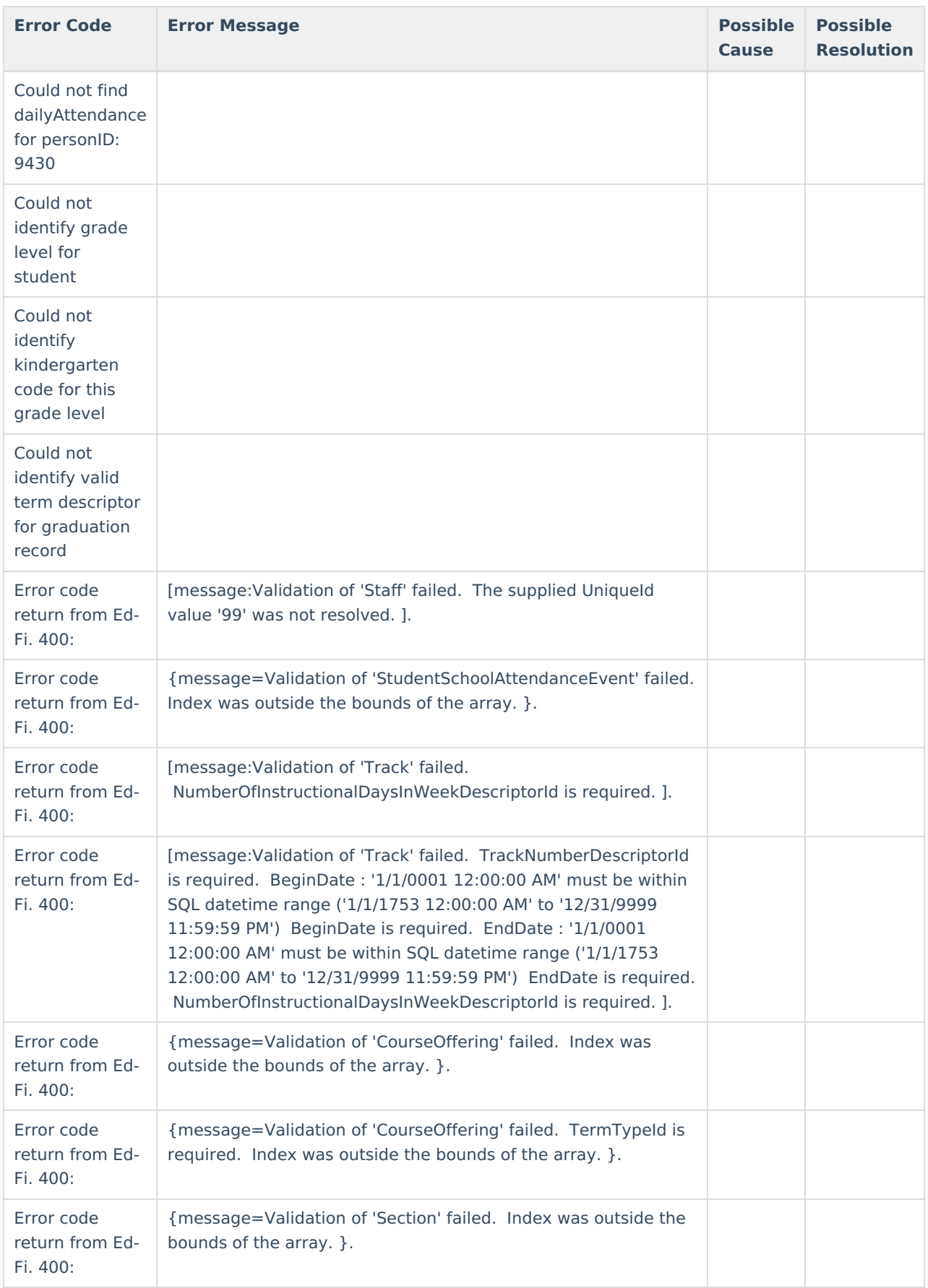

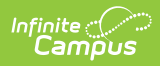

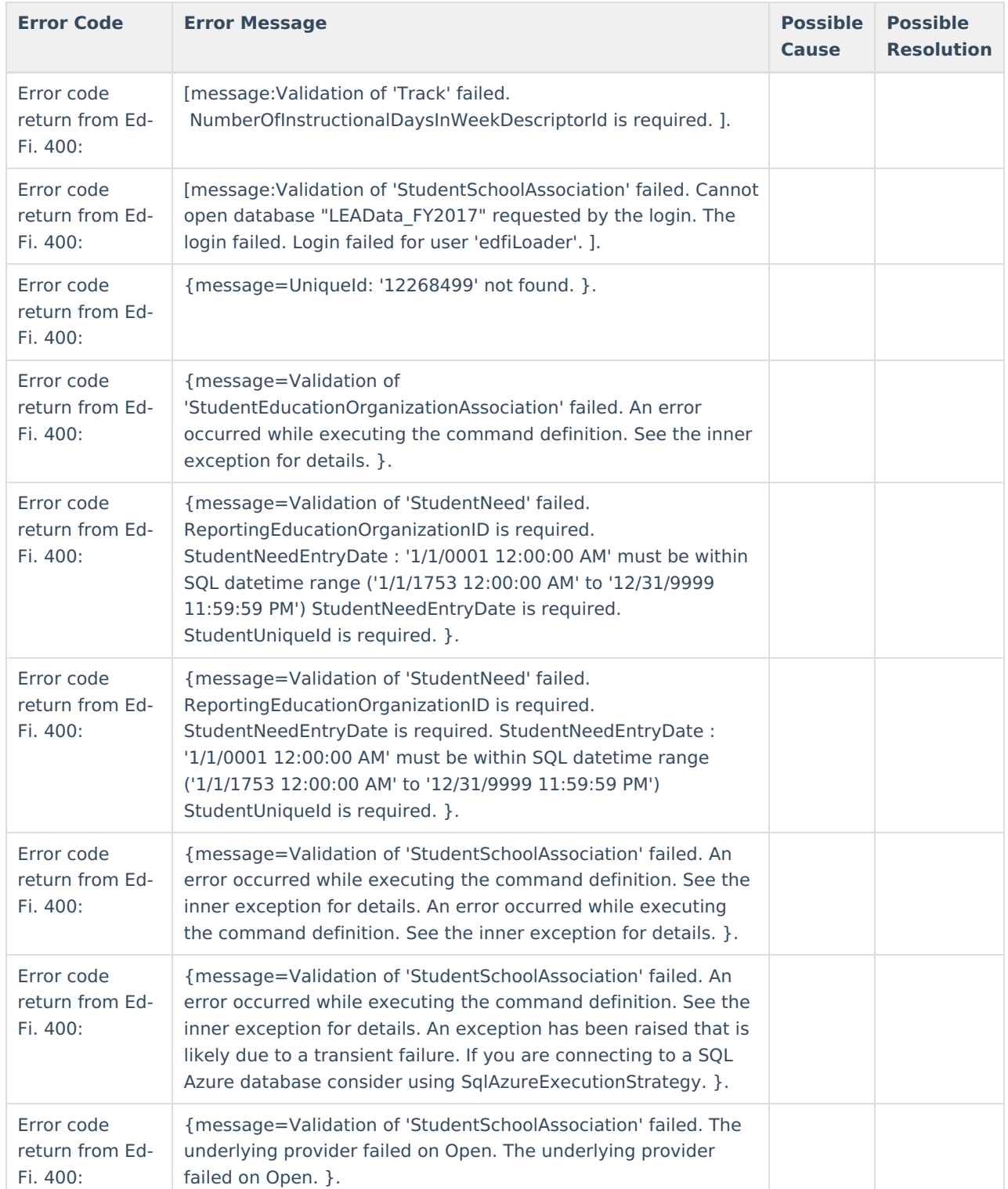

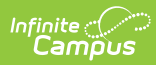

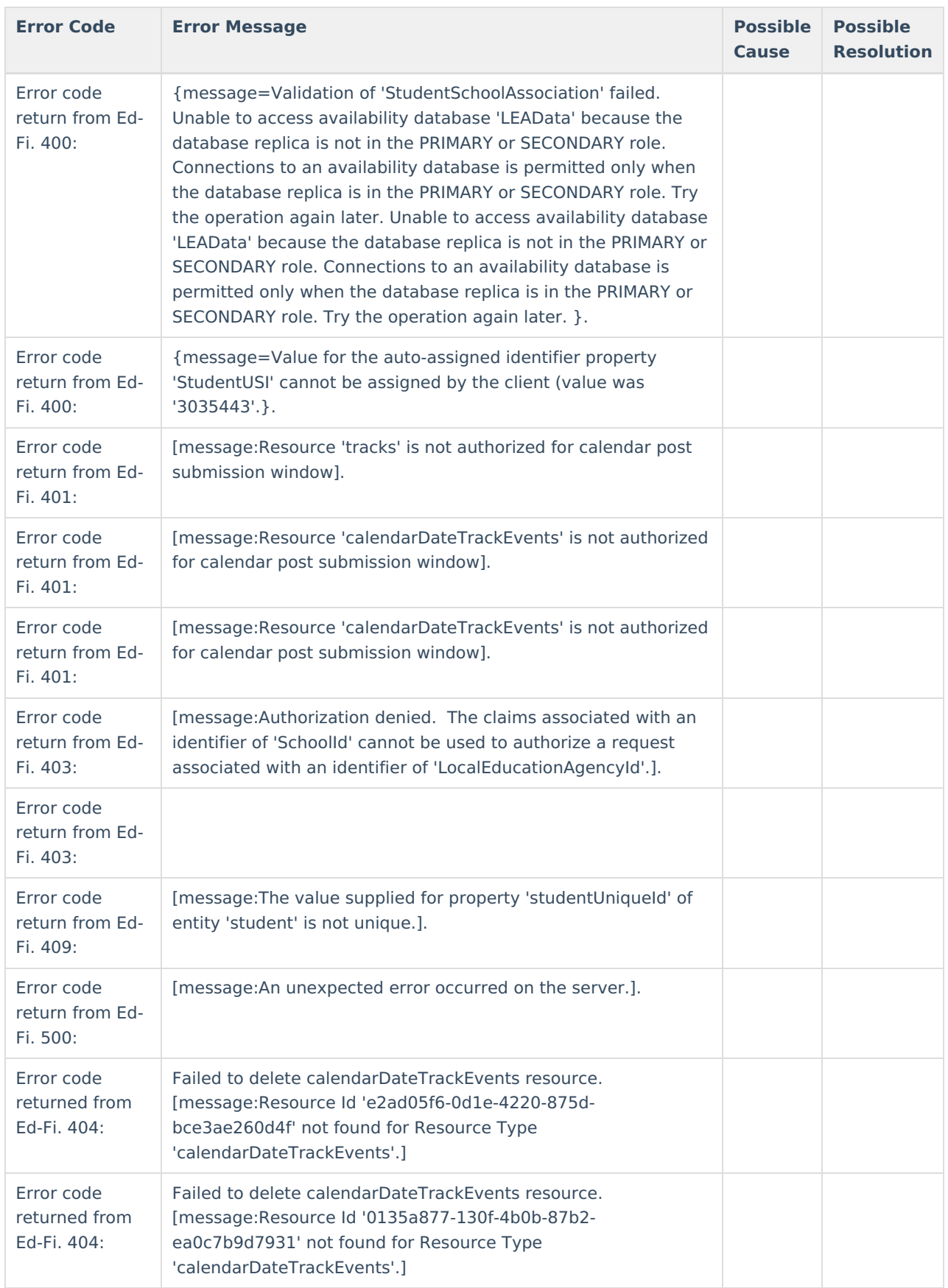

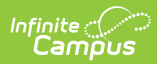

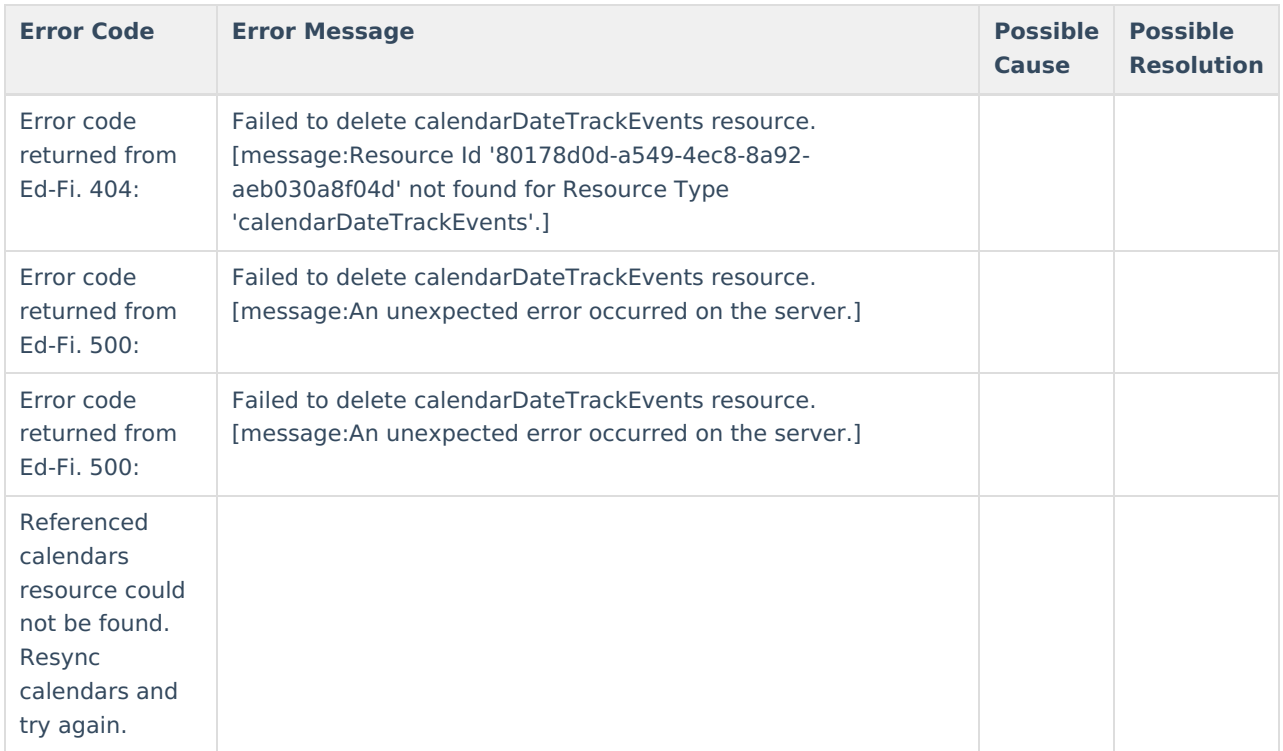